### **Типовое программное обеспечение для контроллера ГРОДНО Управление вентиляционными агрегатами**

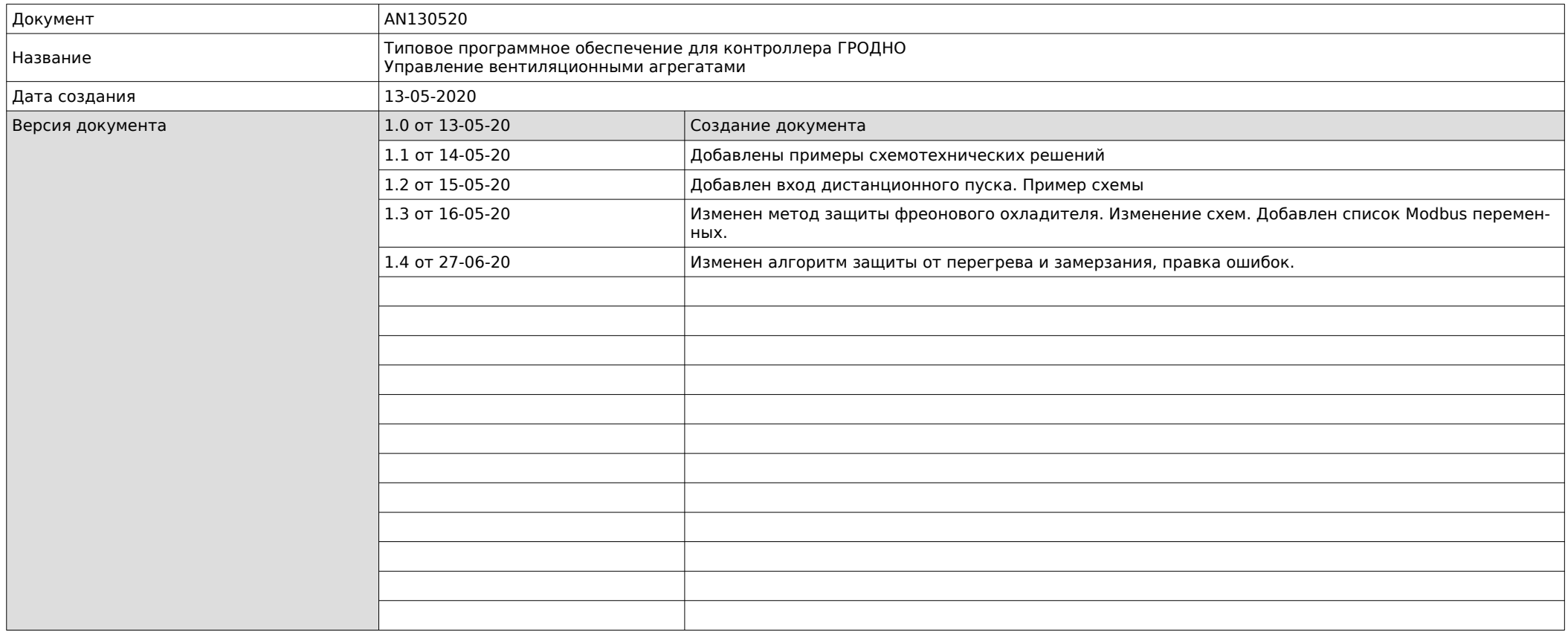

### **Типовое программное обеспечение для контроллера ГРОДНО Управление вентиляционными агрегатами**

# **Оглавление**

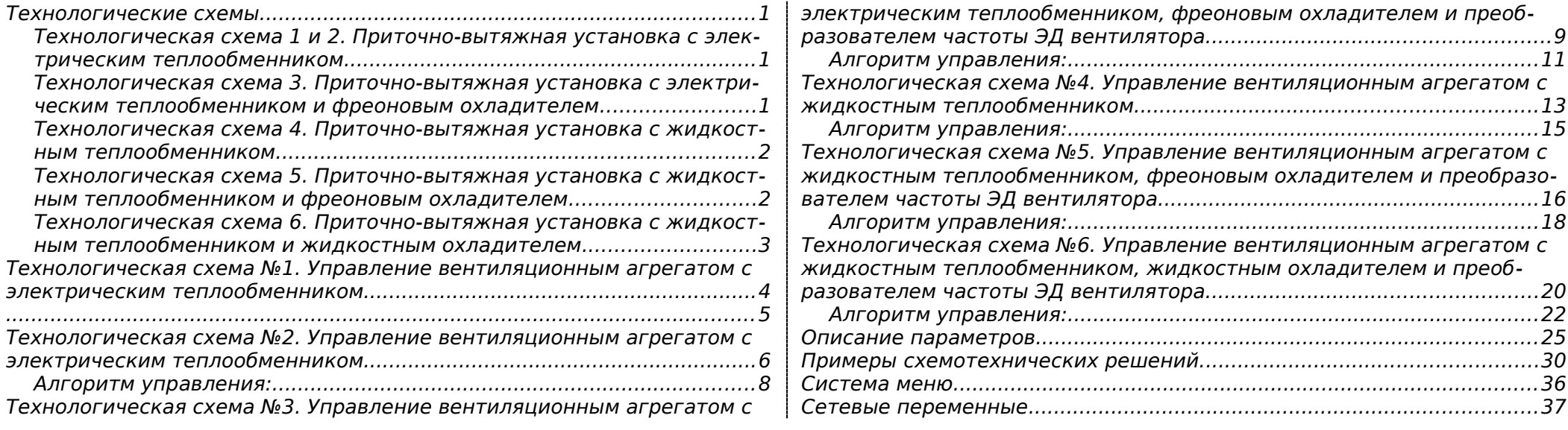

# <span id="page-2-2"></span>**Технологические схемы**

# <span id="page-2-1"></span>**Технологическая схема 1 и 2.**

**Приточно-вытяжная установка с электрическим теплообменником**

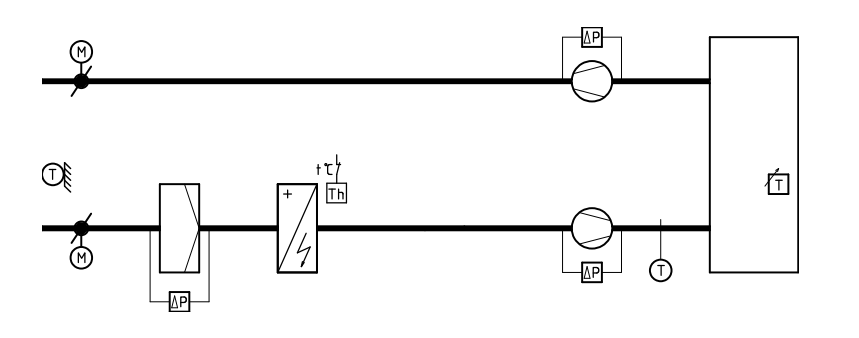

Схема исполняется в двух вариантах:

- 1. Для многообмоточного двигателя с тремя фиксированными скоростями;
- 2. Для двигателя, управляемого ПЧ или регулятором

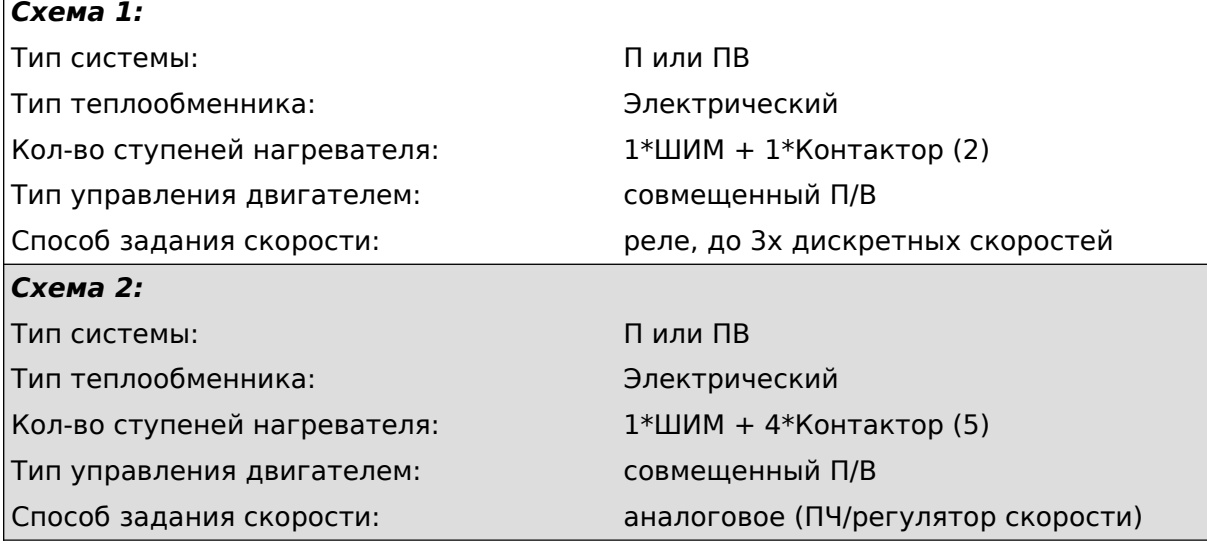

### <span id="page-2-0"></span>**Технологическая схема 3.**

**Приточно-вытяжная установка с электрическим теплообменником и фреоновым охладителем**

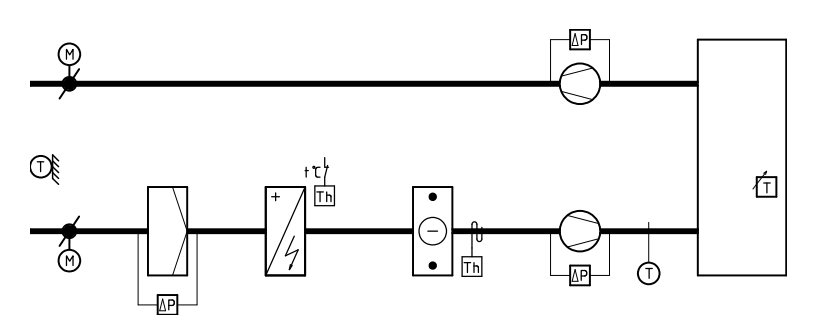

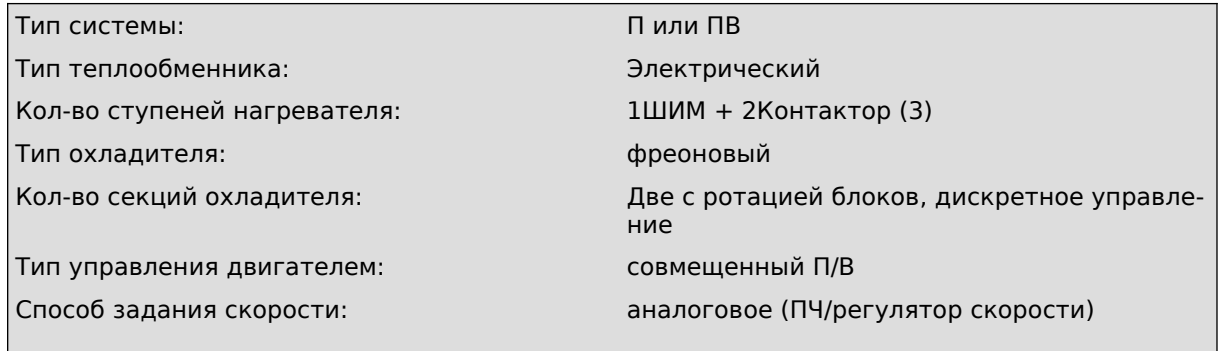

## <span id="page-3-1"></span>**Технологическая схема 4.**

**Приточно-вытяжная установка с жидкостным теплообменником**

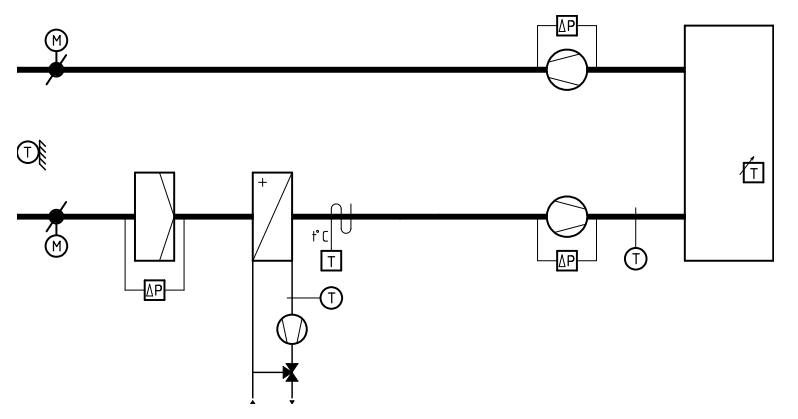

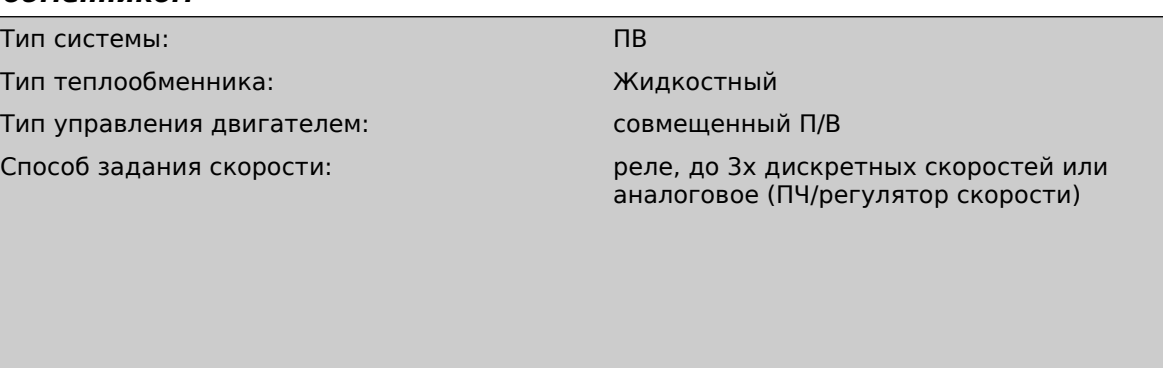

## <span id="page-3-0"></span>**Технологическая схема 5.**

**Приточно-вытяжная установка с жидкостным теплообменником и фреоновым охладителем**

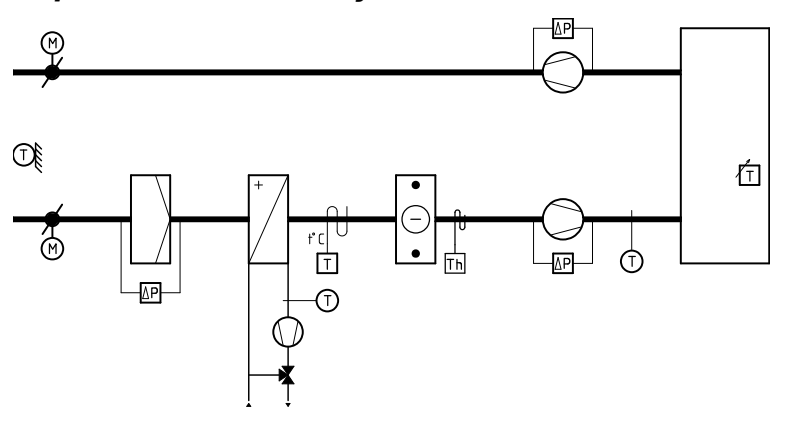

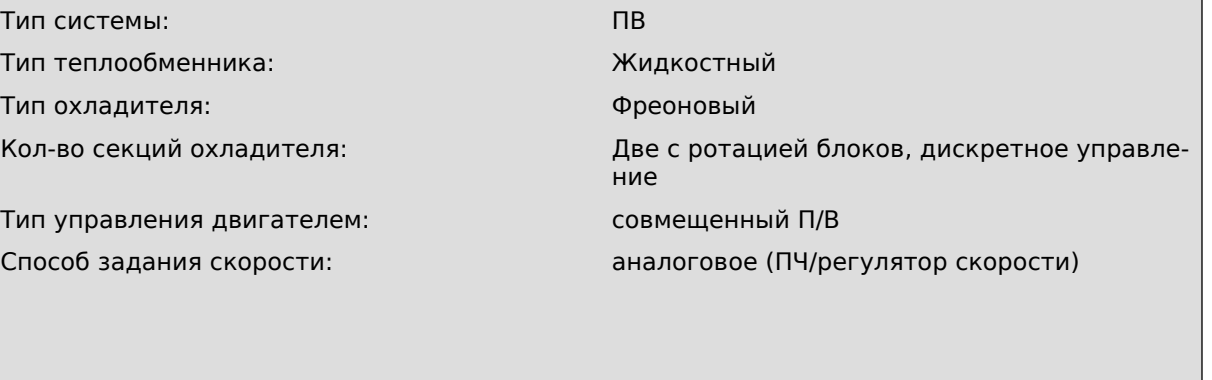

#### **Управление вентиляционными агрегатами. Типовое программное обеспечение.**

### <span id="page-4-0"></span>**Технологическая схема 6.**

**Приточно-вытяжная установка с жидкостным теплообменником и жидкостным охладителем**

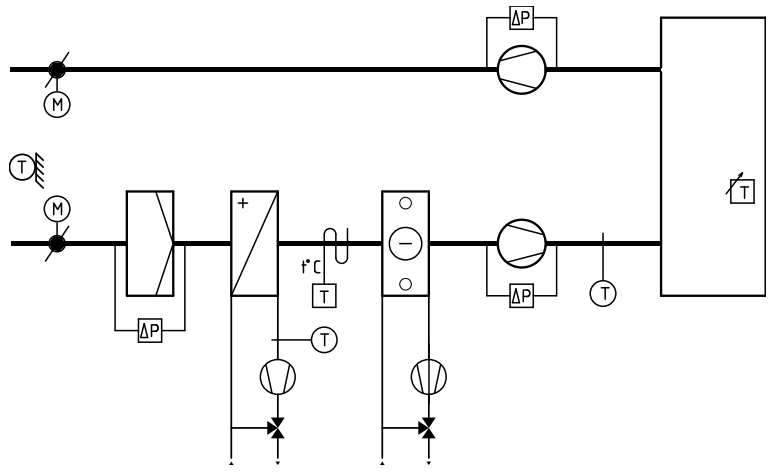

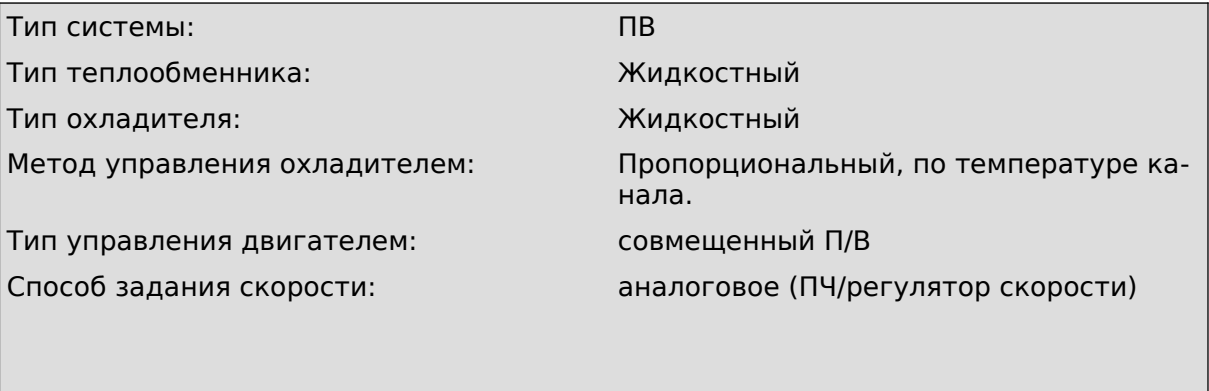

# <span id="page-5-0"></span>**Технологическая схема №1. Управление вентиляционным агрегатом с электрическим теплообменником.**

#### **Основные показатели:**

- Управление трехскоростным многообмоточным двигателем вентилятора;
- Электрический теплообменник, в вариантах с релейным и/или ШИМ управлением, всего до двух секций нагревателя;
- Контроль засорения фильтра;
- Контроль работы вентилятора;
- Плавный вывод вентилятора на рабочий режим (актуально для холодного периода времени);
- Защита от переохлаждения воздуха в канале;
- Защита от перегрева воздуха в канале;
- Защита электрического теплообменника по сигналу термостата;
- Настраиваемый параметр автоматического снижения производительности вентилятора при недостаточной мощность электрического теплообменника;
- Работа в Modbus сетях.

#### **Быстрая конфигурация, назначение входов и выходов:**

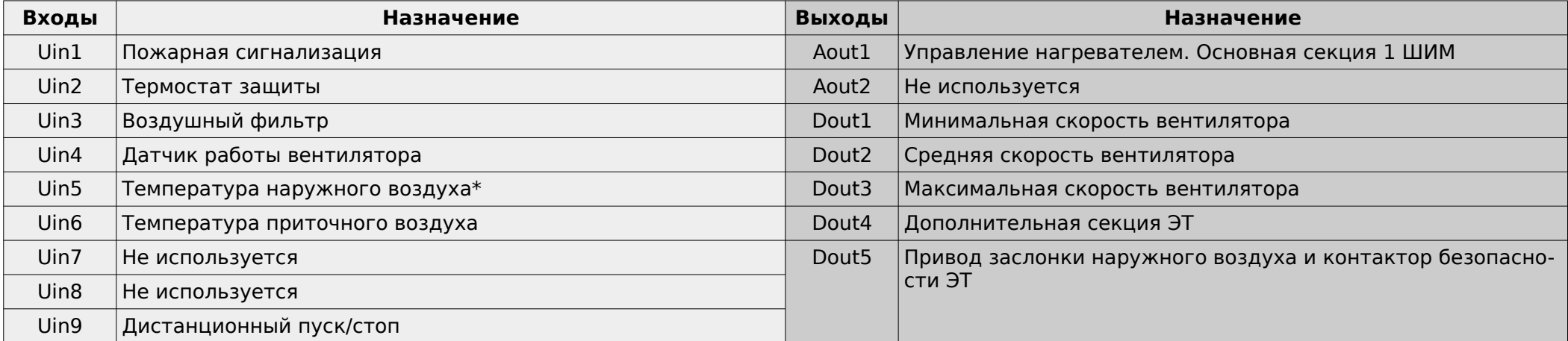

#### **\*необязательный компонент**

### **Быстрая конфигурация, параметры:**

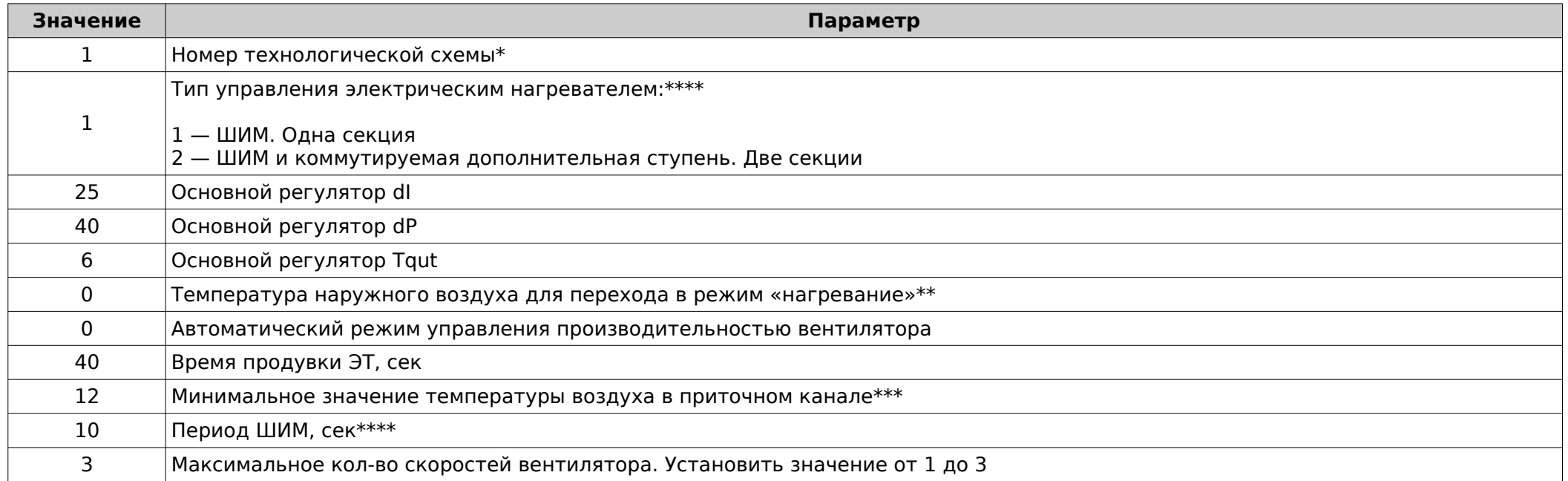

\* Параметр определяет функционирование программы. Не подлежит изменению.

\*\* Параметр определяет автоматический выбор режима работы установки в зависимости от температуры наружного воздуха.

Если параметр = 0, то система переводится в режим ручного выбора режима работы.

\*\*\* Параметр определяет реакцию вентиляционного агрегата на переохлаждение поступающего воздуха в помещение вследствие неисправности теплообменника или отсутствия теплоносителя.

\*\*\*\*При периоде ШИМ=0, отключается модулятор и происходит переключение программы в режим дискретного регулирования (с помощью контакторов). При этом количество регулируемых секций будет уменьшено на 1.

<span id="page-6-0"></span>Например, для реализации дискретного управления одной ступенью, необходимо «Тип управления электрическим нагревателем» выбрать 2 и «Период ШИМ, сек» = 0

# <span id="page-7-0"></span>**Технологическая схема №2. Управление вентиляционным агрегатом с электрическим теплообменником.**

### **Основные показатели:**

- Управление двигателем с плавным регулятором;
- Электрический теплообменник, в вариантах с релейным и/или ШИМ управлением, всего до пяти секций нагревателя;
- Контроль засорения фильтра;
- Контроль работы вентилятора;
- Плавный вывод вентилятора на рабочий режим (актуально для холодного периода времени);
- Защита от переохлаждения воздуха в канале;
- Защита от перегрева воздуха в канале;
- Защита электрического теплообменника по сигналу термостата;
- Настраиваемый параметр автоматического снижения производительности вентилятора при недостаточной мощность электрического теплообменника;
- Работа в Modbus сетях.

#### **Быстрая конфигурация, назначение входов и выходов:**

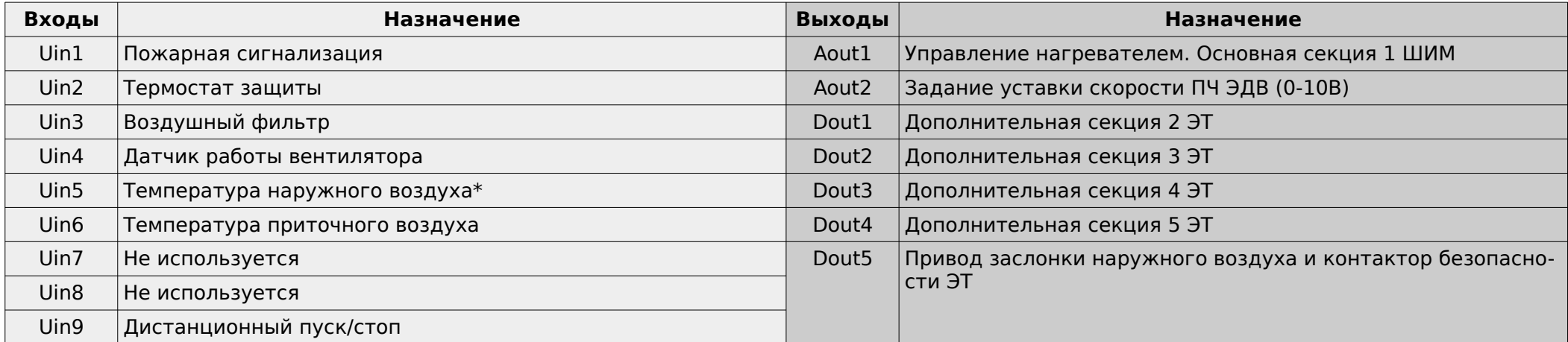

#### **\*необязательный компонент**

#### **Быстрая конфигурация, параметры:**

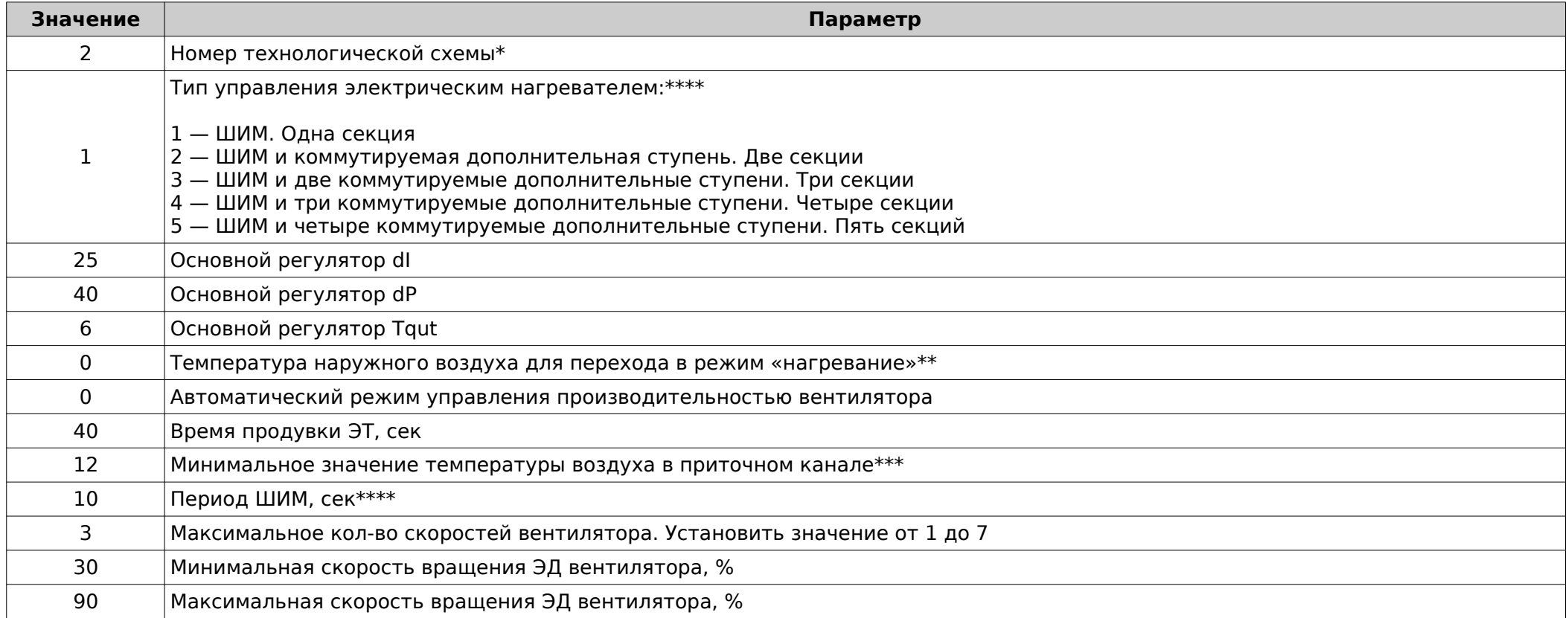

\* Параметр определяет функционирование программы. Не подлежит изменению.

\*\* Параметр определяет автоматический выбор режима работы установки в зависимости от температуры наружного воздуха.

Если параметр = 0, то система переводится в режим ручного выбора режима работы.

\*\*\* Параметр определяет реакцию вентиляционного агрегата на переохлаждение поступающего воздуха в помещение вследствие неисправности теплообменника или отсутствия теплоносителя.

\*\*\*\*При периоде ШИМ=0, отключается модулятор и происходит переключение программы в режим дискретного регулирования (с помощью контакторов). При этом количество регулируемых секций будет уменьшено на 1.

Например, для реализации дискретного управления двумя ступенями, необходимо «Тип управления электрическим нагревателем» выбрать 3 и «Период ШИМ, сек» = 0

# <span id="page-9-0"></span>**Алгоритм управления:**

#### **Режим «Дежурный»**

В этом режиме вентилятор отключен, заслонка наружного воздуха закрыта.

#### **Режим «Вентиляция»**

При появлении сигнала «Старт», на соответствующем выходе (см. таблицу входов/выходов) появляется напряжение активации электропривода воздушного клапана вентиляционного агрегата. Одновременно этот же сигнал служит для управления контактором безопасности первой ступени электрического теплообменника. Через 30 сек (время открытия воздушного клапана) произойдет пуск вентилятора на минимальной скорости. После этого, через 120сек или в зависимости от внешних условий будет производиться последовательное увеличение скоростей вентилятора до достижения установленной пользователем скорости. Этот метод выхода на заданную скорость выбран с точки зрения защиты всей системы от переохлаждения, на тот случай, если некорректно установлен датчик наружной температуры или не верно выбран режим работы установки.

Если в режиме «Вентиляция» или «Нагревание» температура приточного воздуха опустится ниже определенного значения, то произойдет остановка вентиляционного агрегата с выводом ошибки на дисплей. Данная функция защищает обслуживаемое помещение от переохлаждения при ошибочном выборе режима работы (актуально для ручного режима перехода между сезонами или при неправильно установленном датчике температуры наружного воздуха.

#### **Режим «Нагревание»**

Процедура пуска аналогична режиму «Вентиляция».

После того, как полностью откроется воздушный клапан и произойдет пуск двигателя вентилятора, последует включение электрического нагревателя. Первая ступень электрического нагревателя управляется с помощью твердотельного реле, на управляющие терминалы которого подается ШИМ-сигнал. Если используется многосекционный нагреватель, то будет происходить последовательное подключение дополнительных секций по необходимости.

Если не требуется ШИМ ступень, то ее можно отключить из меню контроллера.

Если условия работы нагревателя неблагоприятны (слишком низкая температура наружного воздуха) и при активном параметре «Автоматический режим управления производительностью вентилятора», будет вырабатываться уменьшающее воздействие на пользовательскую скорость до тех пор, пока условия работы нагревателя не нормализуются.

Если в процессе работы температура приточного воздуха будет ниже значения, заданного в параметре «Минимальное значение температуры воздуха в приточном канале» то через 250 сек будет сформирован аварийный сигнал, указывающий на неисправность теплообменника.

Если температура приточного воздуха будет выше +65ºС в любом режиме работы, будет подан сигнал запрета включения нагревателя.

#### **Переход в режим «Дежурный»**

При появлении сигнала «Стоп» происходит отключение нагревателя и продувка. Затем происходит отключение ЭД вентилятора и закрытие воздушного клапана.

# <span id="page-10-0"></span>**Технологическая схема №3. Управление вентиляционным агрегатом с электрическим теплообменником, фреоновым охладителем и преобразователем частоты ЭД вентилятора.**

#### **Основные показатели:**

- Управление двигателем с плавным регулятором;
- Электрический теплообменник, в вариантах с релейным и/или ШИМ управлением, всего до трех секций нагревателя;
- Охладитель фреоновый двухсекционный с ротацией секций;
- Контроль обмерзания фреонового теплообменника;
- Контроль засорения фильтра;
- Контроль работы вентилятора;
- Плавный вывод вентилятора на рабочий режим (актуально для холодного периода времени);
- Защита от переохлаждения воздуха в канале;
- Защита от перегрева воздуха в канале;
- Защита электрического теплообменника по сигналу термостата;
- Настраиваемый параметр автоматического снижения производительности вентиляторов при недостаточной мощность электрического теплообменника;
- Работа в Modbus сетях.

#### **Быстрая конфигурация, назначение входов и выходов:**

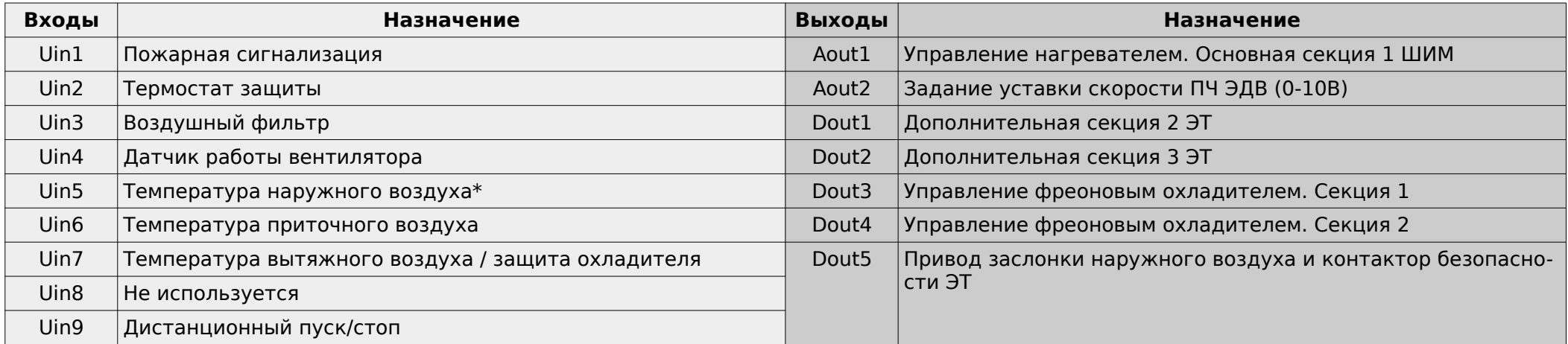

#### **\*необязательный компонент**

# **Быстрая конфигурация, параметры:**

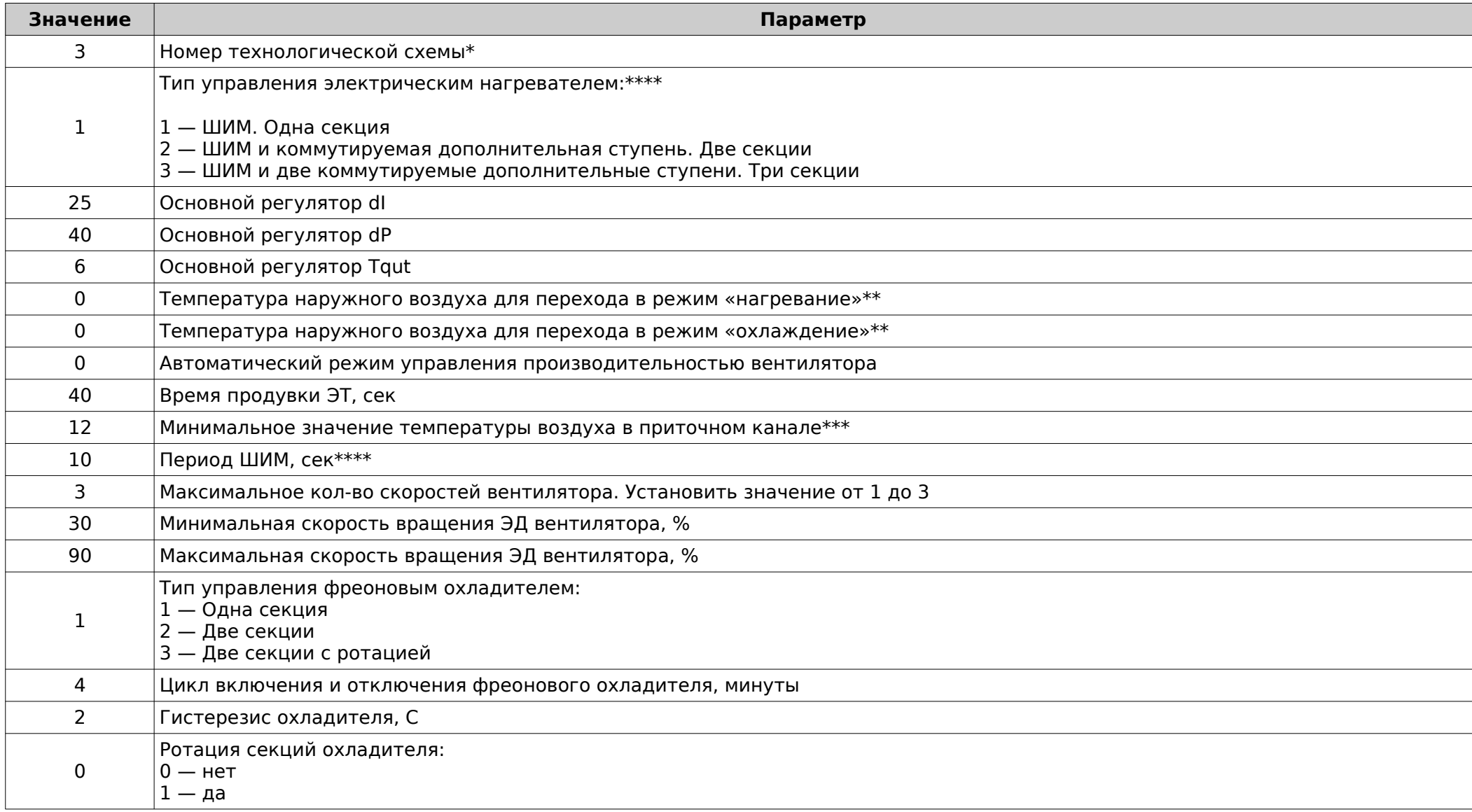

\* Параметр определяет функционирование программы. Не подлежит изменению.

\*\* Параметр определяет автоматический выбор режима работы установки в зависимости от температуры наружного воздуха.

Если параметр = 0, то система переводится в режим ручного выбора режима работы.

\*\*\* Параметр определяет реакцию вентиляционного агрегата на переохлаждение поступающего воздуха в помещение вследствие неисправности теплообменника или отсутствия теплоносителя.

\*\*\*\*При периоде ШИМ=0, отключается модулятор и происходит переключение программы в режим дискретного регулирования (с помощью контакторов). При этом количество регулируемых секций будет уменьшено на 1.

Например, для реализации дискретного управления одной ступенью, необходимо «Тип управления электрическим нагревателем» выбрать 2 и «Период ШИМ, сек» = 0

# <span id="page-12-0"></span>**Алгоритм управления:**

### **Режим «Дежурный»**

В этом режиме вентилятор отключен, заслонка наружного воздуха закрыта.

### **Режим «Вентиляция»**

При появлении сигнала «Старт», на соответствующем выходе (см. таблицу входов/выходов) появляется напряжение активации электропривода воздушного клапана вентиляционного агрегата. Одновременно этот же сигнал служит для управления контактором безопасности первой ступени электрического теплообменника. Через 30 сек (время открытия воздушного клапана) произойдет пуск вентилятора на минимальной скорости. После этого, через 120сек или в зависимости от внешних условий будет производиться последовательное увеличение скоростей вентилятора до достижения установленной пользователем скорости. Этот метод выхода на заданную скорость выбран с точки зрения защиты всей системы от переохлаждения, на тот случай, если некорректно установлен датчик наружной температуры или не верно выбран режим работы установки.

Если в режиме «Вентиляция» или «Нагревание» температура приточного воздуха опустится ниже определенного значения, то произойдет остановка вентиляционного агрегата с выводом ошибки на дисплей. Данная функция защищает обслуживаемое помещение от переохлаждения при ошибочном выборе режима работы (актуально для ручного режима перехода между сезонами или при неправильно установленном датчике температуры наружного воздуха.

### **Режим «Нагревание»**

Процедура пуска аналогична режиму «Вентиляция».

После того, как полностью откроется воздушный клапан и произойдет пуск двигателя вентилятора, последует включение электрического нагревателя. Первая ступень электрического нагревателя управляется с помощью твердотельного реле, на управляющие терминалы которого подается ШИМ-сигнал. Если используется многосекционный нагреватель, то будет происходить последовательное подключение дополнительных секций по необходимости.

Если не требуется ШИМ ступень, то ее можно отключить из меню контроллера.

Если условия работы нагревателя неблагоприятны (слишком низкая температура наружного воздуха) и при активном параметре «Автоматический режим управления производительностью вентилятора», будет вырабатываться уменьшающее воздействие на пользовательскую скорость до тех пор, пока условия работы нагревателя не нормализуются.

Если в процессе работы температура приточного воздуха будет ниже значения, заданного в параметре «Минимальное значение температуры воздуха в приточном канале» то через 250 сек будет сформирован аварийный сигнал, указывающий на неисправность теплообменника.

Если температура приточного воздуха будет выше +65ºС в любом режиме работы, будет подан сигнал запрета включения нагревателя.

#### **Режим «Охлаждение»**

Процедура пуска аналогична режиму «Вентиляция».

После того, как полностью откроется воздушный клапан и произойдет пуск двигателя вентилятора, последует включение охладителя, при условии, что температура в помещении будет выше уставки на определенное значение, установленное в параметре «Гистерезис охладителя, С».

Отключение охладителя произойдет, если температура помещения будет ниже уставки на определенное значение, установленное в параметре «Гистерезис охладителя, С».

Включение охладителя происходит с задержкой между циклами на определенное время, установленное в параметре «Цикл включения и отключения фреонового охладителя, минуты»

Управление охладителем осуществляется по датчику температуры в помещении. Этот датчик устанавливается в вытяжном канале воздуховода или в контролируемомом помещении.

Отказ датчика температуры блокирует работу установки в режиме «Охлаждение».

Защита от обмерзания теплообменника обеспечивается термостатом, подключенным ко входу контроллера.

#### **Ротация секций охладителя.**

Для равномерного расхода ресурса фреоновых охладителей предусмотрена функция попеременного включения/отключения. Функция реализована без учета моточасов, - ввиду ограничений частоты записи в ПЗУ контроллера.

### **Переход в режим «Дежурный»**

При появлении сигнала «Стоп» происходит отключение нагревателя и продувка. Затем происходит отключение ЭД вентилятора и закрытие воздушного клапана.

# <span id="page-14-0"></span>**Технологическая схема №4. Управление вентиляционным агрегатом с жидкостным теплообменником.**

#### **Основные показатели:**

- Управление трехскоростным многообмоточным двигателем вентилятора (вариант 1) или двигателем с плавным регулятором (Вариант 2);
- Жидкостный теплообменник нагревателя с пропорциональным регулированием расхода теплоносителя;
- Контроль засорения фильтра;
- Контроль работы вентилятора;
- Плавный вывод вентилятора на рабочий режим (актуально для холодного периода времени);
- Защита от переохлаждения воздуха в канале;
- Защита от замерзания теплообменника по термостату защиты;
- Защита от замерзания теплообменника по датчику температуры отработанного теплоносителя;
- Настраиваемый параметр автоматического снижения производительности вентиляторов при недостаточной мощность жидкостного теплообменника;
- Работа в Modbus сетях

#### **Быстрая конфигурация, назначение входов и выходов:**

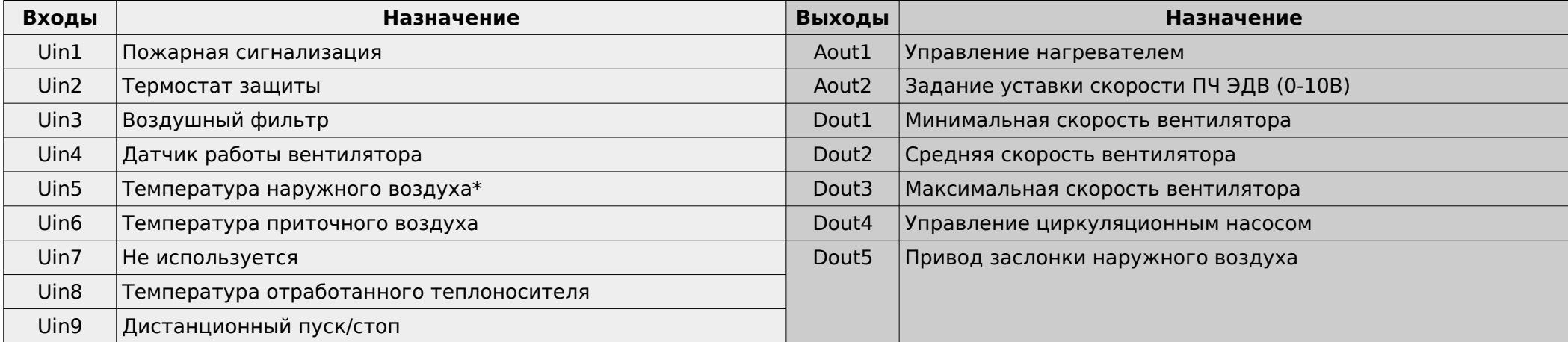

#### **\*необязательный компонент**

### **Быстрая конфигурация, параметры:**

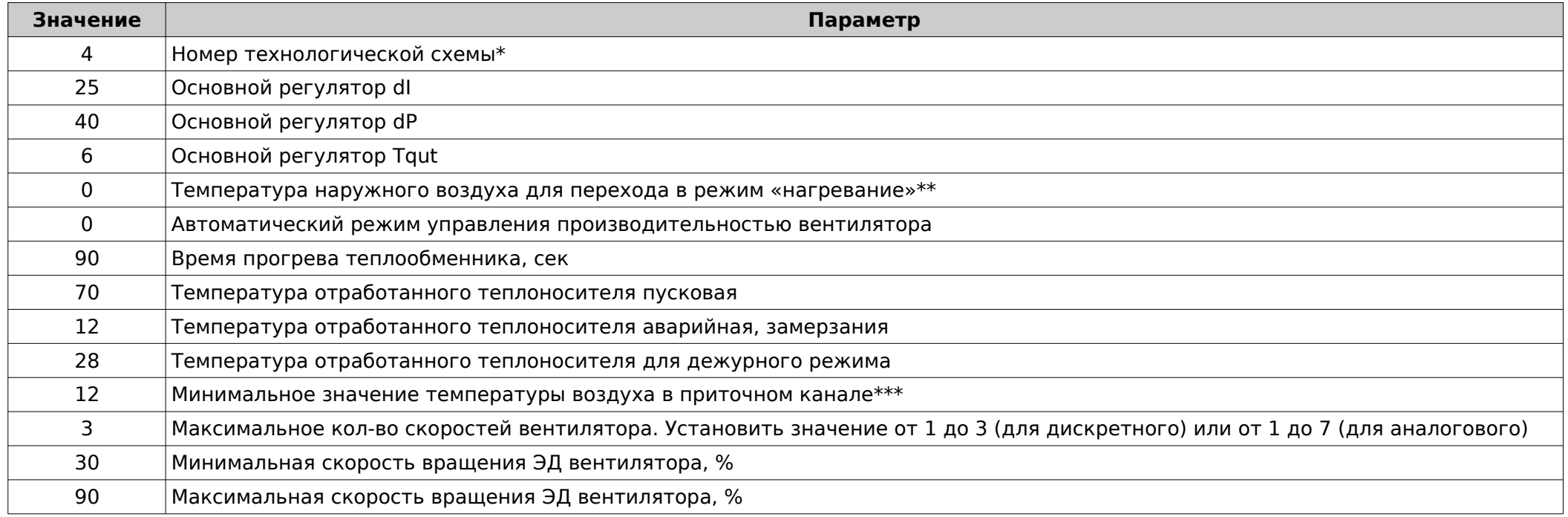

\* Параметр определяет функционирование программы. Не подлежит изменению.

\*\* Параметр определяет автоматический выбор режима работы установки в зависимости от температуры наружного воздуха.

Если параметр = 0, то система переводится в режим ручного выбора режима работы.

\*\*\* Параметр определяет реакцию вентиляционного агрегата на переохлаждение поступающего воздуха в помещение вследствие неисправности теплообменника или отсутствия теплоносителя.

# <span id="page-16-0"></span>**Алгоритм управления:**

#### **Режим «Дежурный»**

В этом режиме вентилятор отключен, заслонка наружного воздуха закрыта. В холодный период года контроллер обрабатывает информацию от датчика температуры отработанного теплоносителя и формирует напряжение для управления электроприводом регулирующего клапана. Температура отработанного теплоносителя поддерживается на уровне параметра «Температура отработанного теплоносителя для дежурного режима»

В теплый период года клапан находится в закрытом положении и контроль температуры отработанного теплоносителя не осуществляется.

#### **Режим «Вентиляция»**

При появлении сигнала «Старт», на соответствующем выходе (см. таблицу входов/выходов) появляется напряжение активации электропривода воздушного клапана вентиляционного агрегата. Через 30 сек (время открытия воздушного клапана) произойдет пуск вентилятора на минимальной скорости. После этого, через 120сек или в зависимости от внешних условий будет производиться последовательное увеличение скоростей вентилятора до достижения установленной пользователем скорости. Этот метод выхода на заданную скорость выбран с точки зрения защиты всей системы от переохлаждения, на тот случай, если некорректно установлен датчик наружной температуры или не верно выбран режим работы установки.

Если в режиме «Вентиляция» или «Нагревание» температура приточного воздуха опустится ниже определенного значения, то произойдет остановка вентиляционного агрегата с выводом ошибки на дисплей. Данная функция защищает обслуживаемое помещение от переохлаждения при ошибочном выборе режима работы (актуально для ручного режима перехода между сезонами или при неправильно установленном датчике температуры наружного воздуха.

### **Режим «Нагревание»**

При появлении сигнала «Старт», активируется стадия «Прогрев» в процессе выполнения которой электропривод открывает регулирующий клапан теплоносителя. Прогрев будет осуществляться в течение заданного времени или до достижении температуры отработанного теплоносителя, заданного в параметре «Температура отработанного теплоносителя пусковая».

В случае, если условие не будет достигнуто, то контроллер прерывает стадию «Прогрев» и переводит систему в аварийный режим с формиро ванием ошибки «Несоответствие параметров теплоносителя».

В случае достижения условия, на соответствующем выходе (см. таблицу входов/выходов) появляется напряжение активации электропривода воздушного клапана вентиляционного агрегата.

Через 30 сек (время открытия воздушного клапана) произойдет пуск вентилятора на минимальной скорости. После этого, в течение 120 сек будет производиться последовательное увеличение скоростей вентилятора до достижения установленной пользователем скорости.

Если условия работы нагревателя неблагоприятны (слишком низкая температура наружного воздуха) и при активном параметре «Автоматический режим управления производительностью вентилятора», будет вырабатываться уменьшающее воздействие на пользовательскую скорость до тех пор, пока условия работы нагревателя не нормализуются.

# <span id="page-17-0"></span>**Технологическая схема №5. Управление вентиляционным агрегатом с жидкостным теплообменником, фреоновым охладителем и преобразователем частоты ЭД вентилятора.**

#### **Основные показатели:**

- Управление двигателем с плавным регулятором;
- Жидкостный теплообменник нагревателя с пропорциональным регулированием расхода теплоносителя;
- Охладитель фреоновый двухсекционный с ротацией секций;
- Контроль обмерзания фреонового теплообменника;
- Контроль засорения фильтра;
- Контроль работы вентилятора;
- Плавный вывод вентилятора на рабочий режим (актуально для холодного периода времени);
- Защита от переохлаждения воздуха в канале;
- Защита от замерзания теплообменника по термостату защиты;
- Защита от замерзания теплообменника по датчику температуры отработанного теплоносителя;
- Настраиваемый параметр автоматического снижения производительности вентилятора при недостаточной мощность жидкостного теплообменника;
- Работа в Modbus сетях.

#### **Быстрая конфигурация, назначение входов и выходов:**

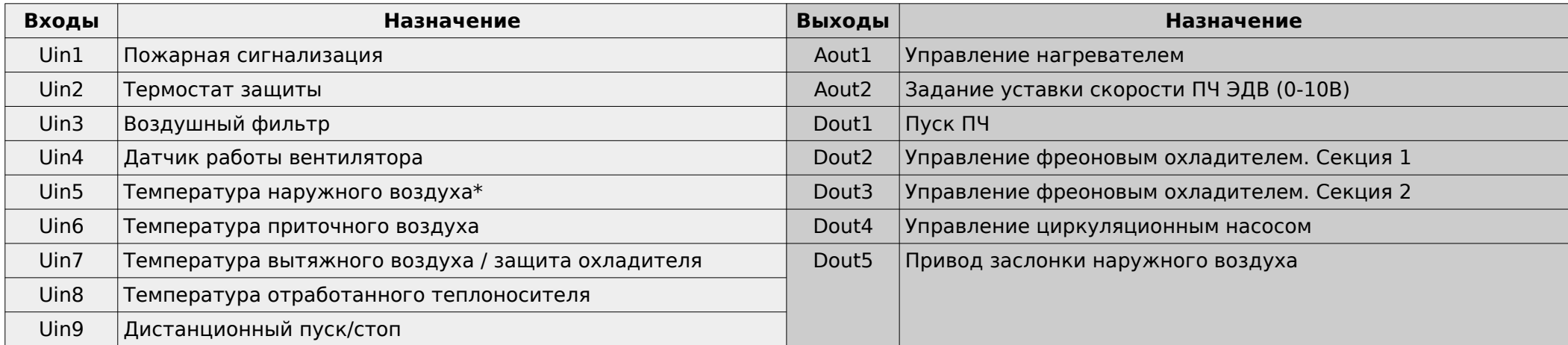

#### **\*необязательный компонент**

### **Быстрая конфигурация, параметры:**

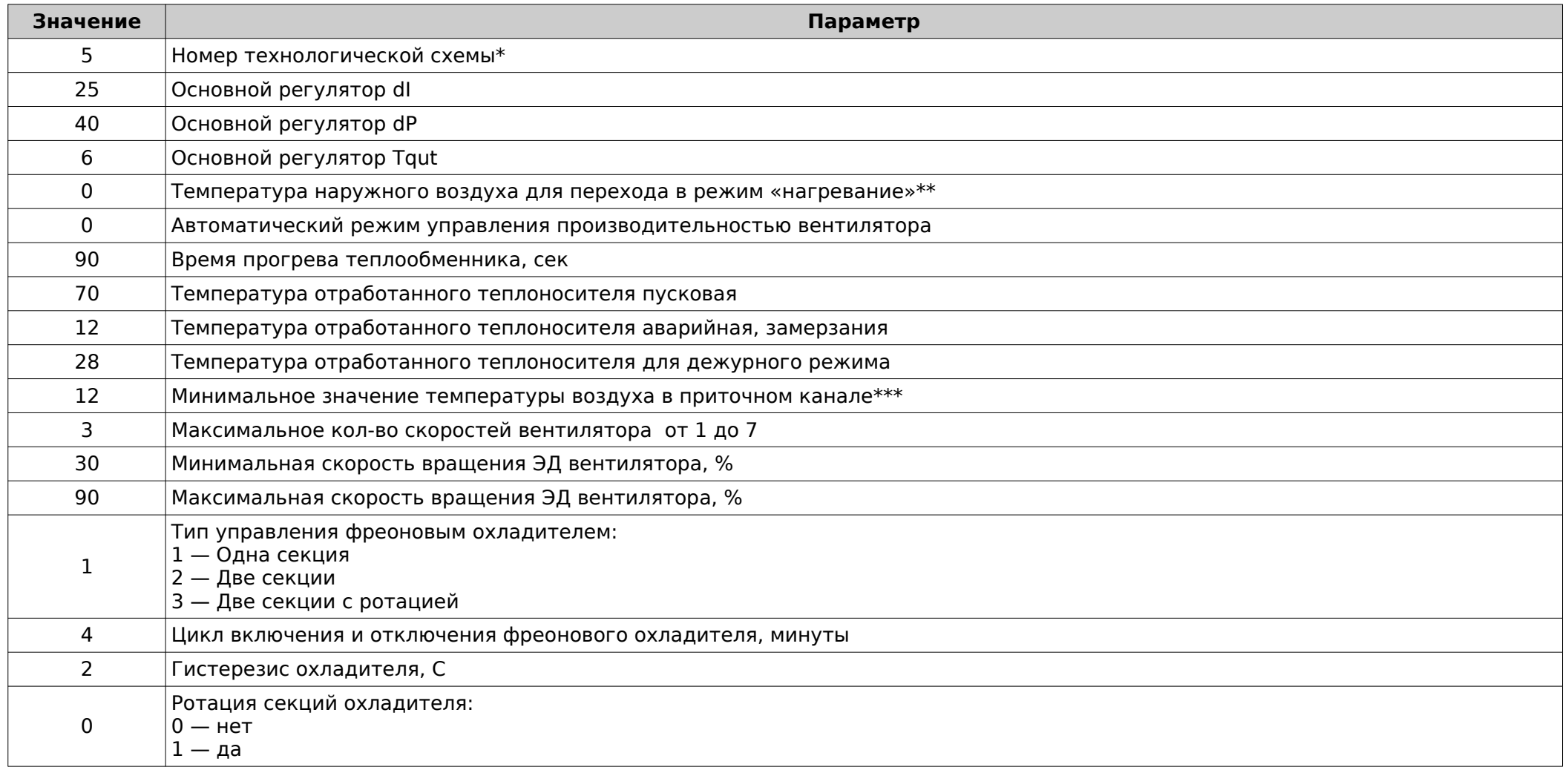

\* Параметр определяет функционирование программы. Не подлежит изменению.

\*\* Параметр определяет автоматический выбор режима работы установки в зависимости от температуры наружного воздуха.

Если параметр = 0, то система переводится в режим ручного выбора режима работы.\*\*\* Параметр определяет реакцию вентиляционного агрегата на переохлаждение поступающего воздуха в помещение вследствие неисправности теплообменника или отсутствия теплоносителя.

# <span id="page-19-0"></span>**Алгоритм управления:**

#### **Режим «Дежурный»**

В этом режиме вентилятор отключен, заслонка наружного воздуха закрыта. В холодный период года контроллер обрабатывает информацию от датчика температуры отработанного теплоносителя и формирует напряжение для управления электроприводом регулирующего клапана. Температура отработанного теплоносителя поддерживается на уровне параметра «Температура отработанного теплоносителя для дежурного режима»

В теплый период года клапан находится в закрытом положении и контроль температуры отработанного теплоносителя не осуществляется.

#### **Режим «Вентиляция»**

При появлении сигнала «Старт», на соответствующем выходе (см. таблицу входов/выходов) появляется напряжение активации электропривода воздушного клапана вентиляционного агрегата. Через 30 сек (время открытия воздушного клапана) произойдет пуск вентилятора на минимальной скорости. После этого, через 120сек или в зависимости от внешних условий будет производиться последовательное увеличение скоростей вентилятора до достижения установленной пользователем скорости. Этот метод выхода на заданную скорость выбран с точки зрения защиты всей системы от переохлаждения, на тот случай, если некорректно установлен датчик наружной температуры или не верно выбран режим работы установки.

Если в режиме «Вентиляция» или «Нагревание» температура приточного воздуха опустится ниже определенного значения, то произойдет остановка вентиляционного агрегата с выводом ошибки на дисплей. Данная функция защищает обслуживаемое помещение от переохлаждения при ошибочном выборе режима работы (актуально для ручного режима перехода между сезонами или при неправильно установленном датчике температуры наружного воздуха.

#### **Режим «Нагревание»**

При появлении сигнала «Старт», активируется стадия «Прогрев» в процессе выполнения которой электропривод открывает регулирующий клапан теплоносителя. Прогрев будет осуществляться в течение заданного времени или до достижении температуры отработанного теплоносителя, заданного в параметре «Температура отработанного теплоносителя пусковая».

В случае, если условие не будет достигнуто, то контроллер прерывает стадию «Прогрев» и переводит систему в аварийный режим с формиро ванием ошибки «Несоответствие параметров теплоносителя».

В случае достижения условия, на соответствующем выходе (см. таблицу входов/выходов) появляется напряжение активации электропривода воздушного клапана вентиляционного агрегата.

Через 30 сек (время открытия воздушного клапана) произойдет пуск вентилятора на минимальной скорости. После этого, в течение 120 сек будет производиться последовательное увеличение скоростей вентилятора до достижения установленной пользователем скорости.

Если условия работы нагревателя неблагоприятны (слишком низкая температура наружного воздуха) и при активном параметре «Автоматический режим управления производительностью вентилятора», будет вырабатываться уменьшающее воздействие на пользовательскую скорость до тех пор, пока условия работы нагревателя не нормализуются.

### **Режим «Охлаждение»**

Процедура пуска аналогична режиму «Вентиляция».

После того, как полностью откроется воздушный клапан и произойдет пуск двигателя вентилятора, последует включение охладителя, при условии, что температура в помещении будет выше уставки на определенное значение, установленное в параметре «Гистерезис охладителя, С».

Отключение охладителя произойдет, если температура помещения будет ниже уставки на определенное значение, установленное в параметре «Гистерезис охладителя, С».

Включение охладителя происходит с задержкой между циклами на определенное время, установленное в параметре «Цикл включения и отключения фреонового охладителя, минуты»

Управление охладителем осуществляется по датчику температуры в помещении. Этот датчик устанавливается в вытяжном канале воздуховода или в контролируемомом помещении.

Отказ датчика температуры блокирует работу установки в режиме «Охлаждение».

Защита от обмерзания теплообменника обеспечивается термостатом, подключенным ко входу контроллера.

#### **Ротация секций охладителя.**

Для равномерного расхода ресурса фреоновых охладителей предусмотрена функция попеременного включения/отключения. Функция реализована без учета моточасов, - ввиду ограничений частоты записи в ПЗУ контроллера.

# <span id="page-21-0"></span>**Технологическая схема №6. Управление вентиляционным агрегатом с жидкостным теплообменником, жидкостным охладителем и преобразователем частоты ЭД вентилятора.**

#### **Основные показатели:**

- Управление двигателем с плавным регулятором;
- Жидкостный теплообменник нагревателя с пропорциональным регулированием расхода теплоносителя;
- Жидкостный теплообменник охладителя с пропорциональным регулированием расхода теплоносителя;
- Контроль засорения фильтра;
- Контроль работы вентилятора;
- Плавный вывод вентиляторов на рабочий режим (актуально для холодного периода времени);
- Защита от переохлаждения воздуха в канале;
- Защита от замерзания теплообменника по термостату защиты;
- Защита от замерзания теплообменника по датчику температуры отработанного теплоносителя;
- Настраиваемый параметр автоматического снижения производительности вентилятора при недостаточной мощность жидкостного теплообменника;
- Работа в Modbus сетях

#### **Быстрая конфигурация, назначение входов и выходов:**

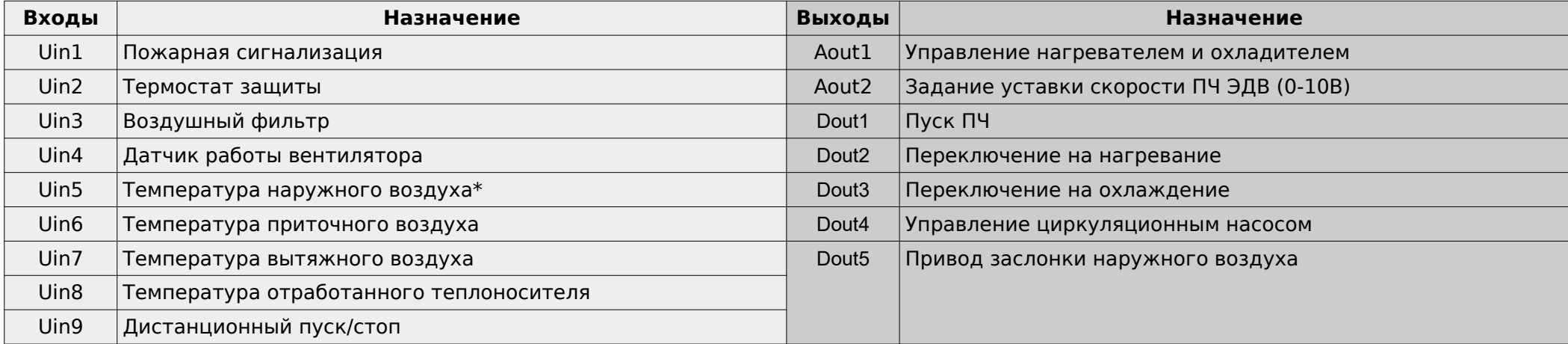

### **\*необязательный компонент**

### **Быстрая конфигурация, параметры:**

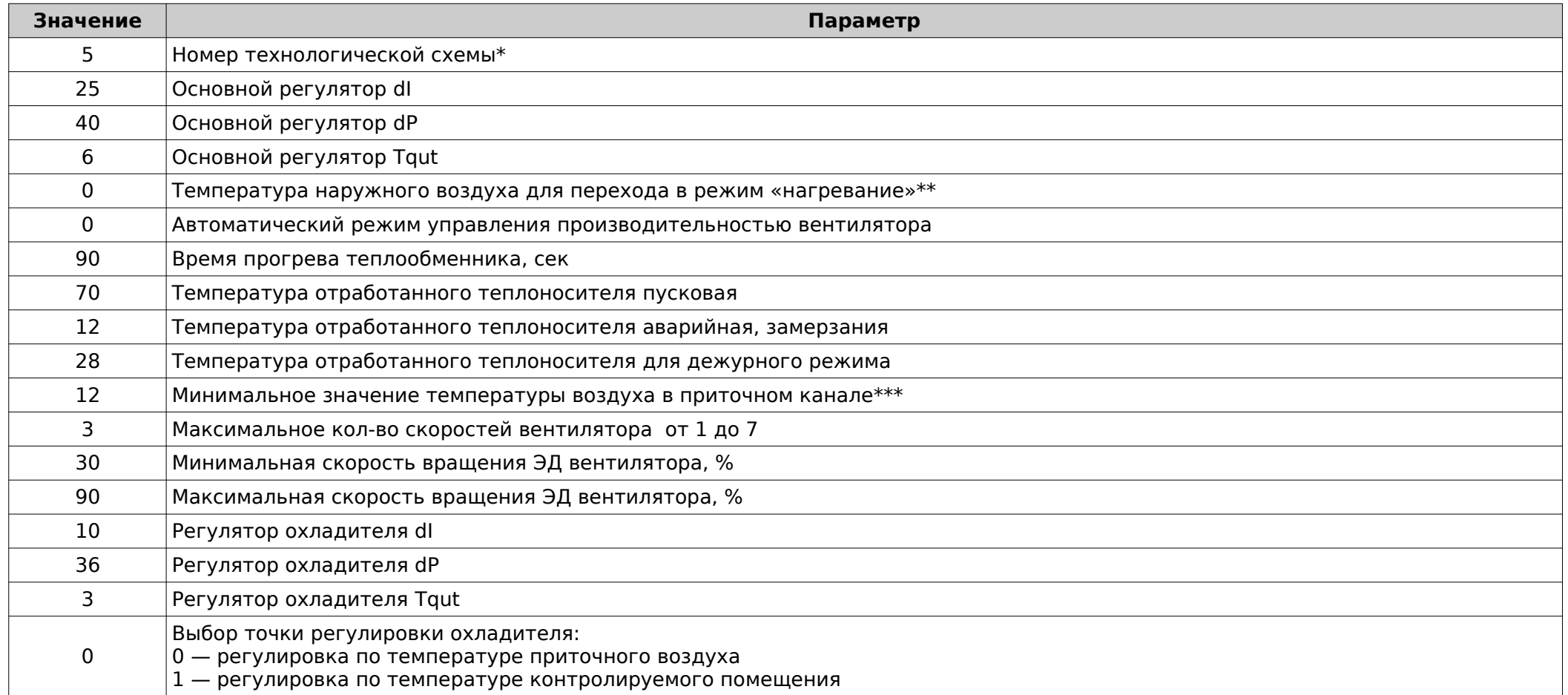

\* Параметр определяет функционирование программы. Не подлежит изменению.

\*\* Параметр определяет автоматический выбор режима работы установки в зависимости от температуры наружного воздуха.

Если параметр = 0, то система переводится в режим ручного выбора режима работы.

\*\*\* Параметр определяет реакцию вентиляционного агрегата на переохлаждение поступающего воздуха в помещение вследствие неисправности теплообменника или отсутствия теплоносителя.

# <span id="page-23-0"></span>**Алгоритм управления:**

#### **Режим «Дежурный»**

В этом режиме вентилятор отключен, заслонка наружного воздуха закрыта. В холодный период года контроллер обрабатывает информацию от датчика температуры отработанного теплоносителя и формирует напряжение для управления электроприводом регулирующего клапана. Температура отработанного теплоносителя поддерживается на уровне параметра «Температура отработанного теплоносителя для дежурного режима»

В теплый период года клапан находится в закрытом положении и контроль температуры отработанного теплоносителя не осуществляется.

#### **Режим «Вентиляция»**

При появлении сигнала «Старт», на соответствующем выходе (см. таблицу входов/выходов) появляется напряжение активации электропривода воздушного клапана вентиляционного агрегата. Через 30 сек (время открытия воздушного клапана) произойдет пуск вентилятора на минимальной скорости. После этого, через 120сек или в зависимости от внешних условий будет производиться последовательное увеличение скоростей вентилятора до достижения установленной пользователем скорости. Этот метод выхода на заданную скорость выбран с точки зрения защиты всей системы от переохлаждения, на тот случай, если некорректно установлен датчик наружной температуры или не верно выбран режим работы установки.

Если в режиме «Вентиляция» или «Нагревание» температура приточного воздуха опустится ниже определенного значения, то произойдет остановка вентиляционного агрегата с выводом ошибки на дисплей. Данная функция защищает обслуживаемое помещение от переохлаждения при ошибочном выборе режима работы (актуально для ручного режима перехода между сезонами или при неправильно установленном датчике температуры наружного воздуха.

#### **Режим «Нагревание»**

При появлении сигнала «Старт», активируется стадия «Прогрев» в процессе выполнения которой электропривод открывает регулирующий клапан теплоносителя. Прогрев будет осуществляться в течение заданного времени или до достижении температуры отработанного теплоносителя, заданного в параметре «Температура отработанного теплоносителя пусковая».

В случае, если условие не будет достигнуто, то контроллер прерывает стадию «Прогрев» и переводит систему в аварийный режим с формиро ванием ошибки «Несоответствие параметров теплоносителя».

В случае достижения условия, на соответствующем выходе (см. таблицу входов/выходов) появляется напряжение активации электропривода воздушного клапана вентиляционного агрегата.

Через 30 сек (время открытия воздушного клапана) произойдет пуск вентилятора на минимальной скорости. После этого, в течение 120 сек будет производиться последовательное увеличение скоростей вентилятора до достижения установленной пользователем скорости.

Если условия работы нагревателя неблагоприятны (слишком низкая температура наружного воздуха) и при активном параметре «Автоматический режим управления производительностью вентилятора», будет вырабатываться уменьшающее воздействие на пользовательскую скорость до тех пор, пока условия работы нагревателя не нормализуются.

### **Режим «Охлаждение»**

Процедура пуска аналогична режиму «Вентиляция».

После того, как полностью откроется воздушный клапан и произойдет пуск двигателя вентилятора, начнет вырабатываться пропорциональное управляющее воздействие на привод клапана охладителя.

Управление охладителем осуществляется по датчику температуры в помещении. Этот датчик устанавливается в вытяжном канале воздуховода или в контролируемомом помещении.

Отказ датчика температуры блокирует работу установки в режиме «Охлаждение».

Защита от обмерзания теплообменника обеспечивается термостатом, подключенным ко входу контроллера.

# **Коды ошибок**

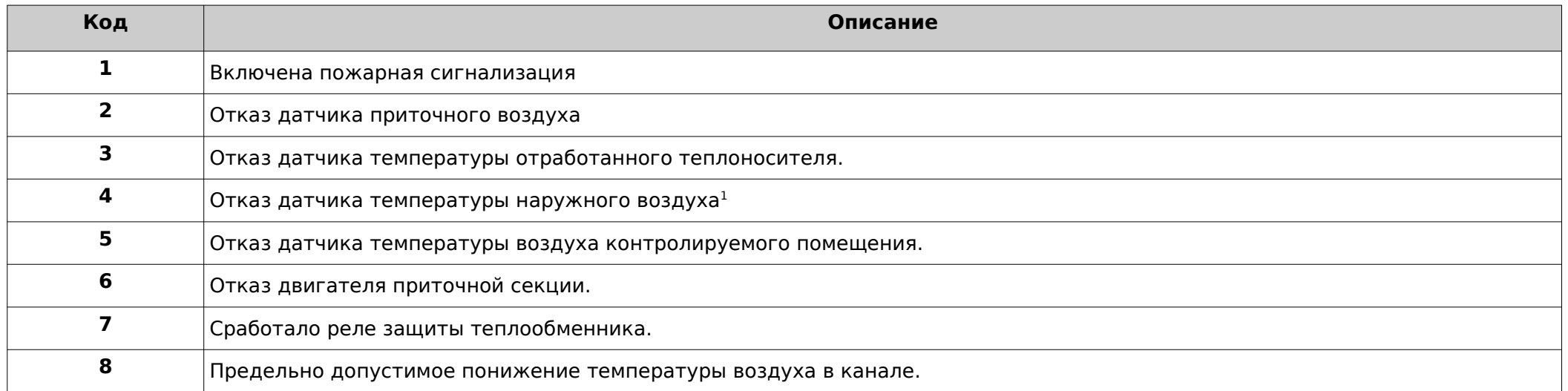

<sup>1</sup>Отказ датчика температуры наружного воздуха:

Ошибка отказа этого датчика формируется только в режиме автоматического управления и приводит к остановке вентиляционного агрегата, т. к. возникает неопределенное состояние.

Для установок с электрическим теплообменником происходит обычная процедура перехода в дежурный режим, для установок с жидкостным теплообменником происходит обычная процедура перехода в дежурный режим, но с открытием регулирующего клапана на 100%.

Что бы сбросить ошибку и продолжить работу:

- 1. Зайти в меню «управление и просмотр»
- 2. В пункте меню «Режим» выбрать необходимый режим работы, кроме автоматического;
- 3. В пункте меню «Сброс аварии» выбрать значение «ДА»

#### **Внимание!**

**Сброс ошибки не устраняет неисправность. Для полноценной работы необходимо устранить причину возникновения ошибки.**

# <span id="page-26-0"></span>**Описание параметров.**

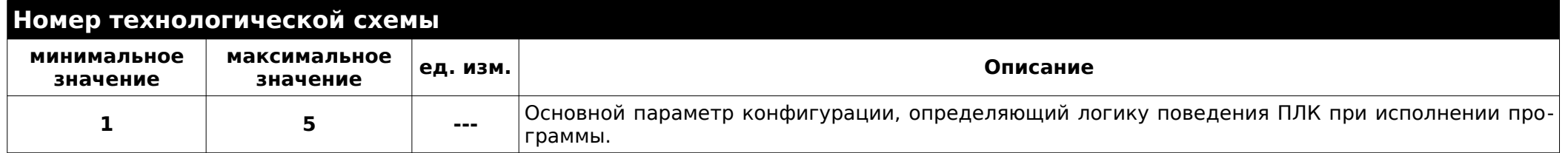

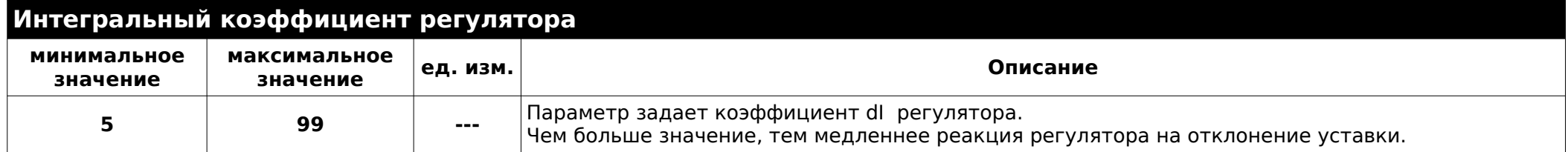

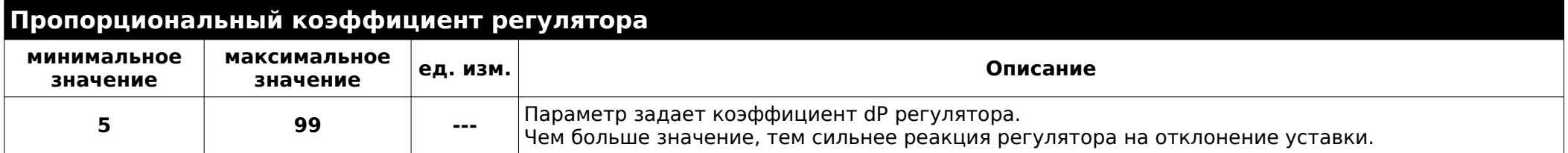

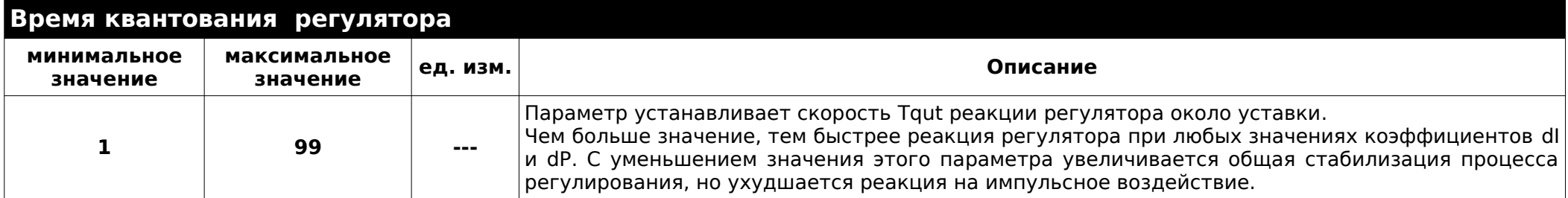

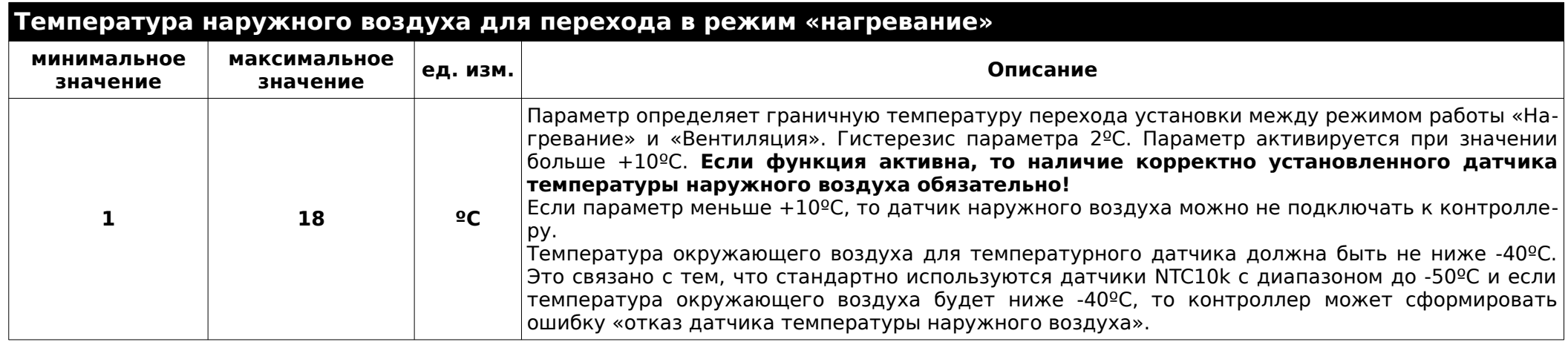

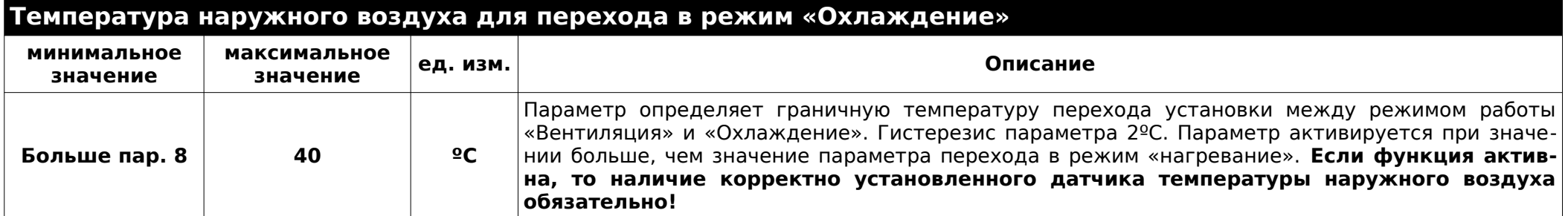

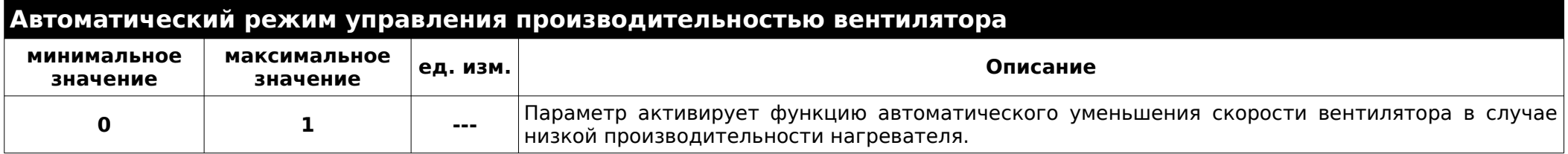

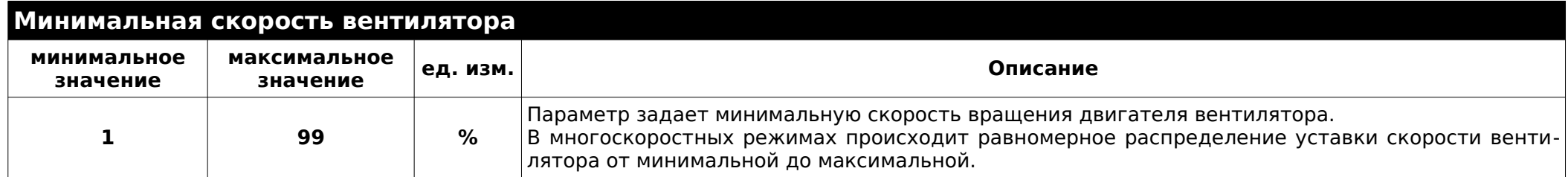

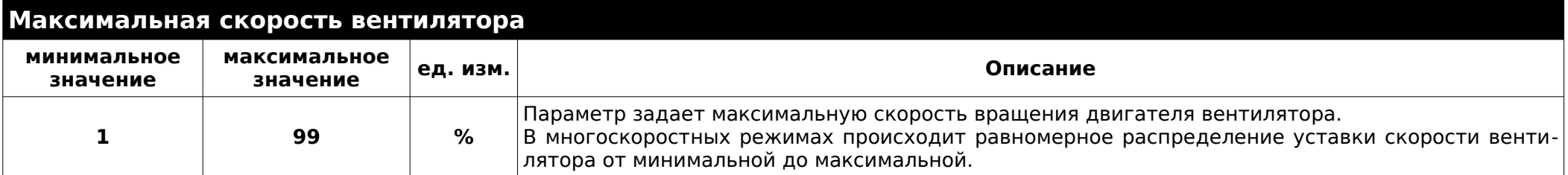

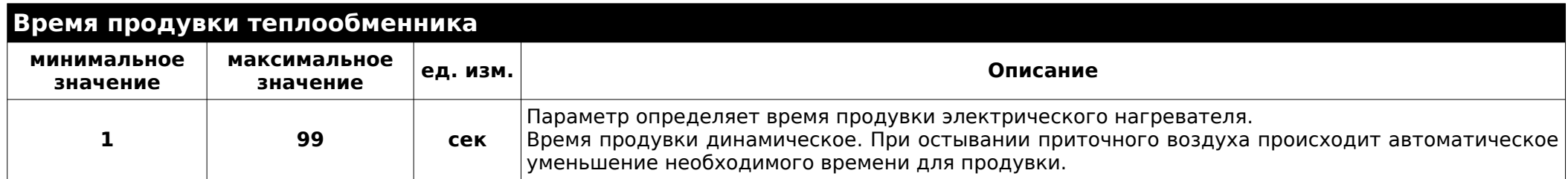

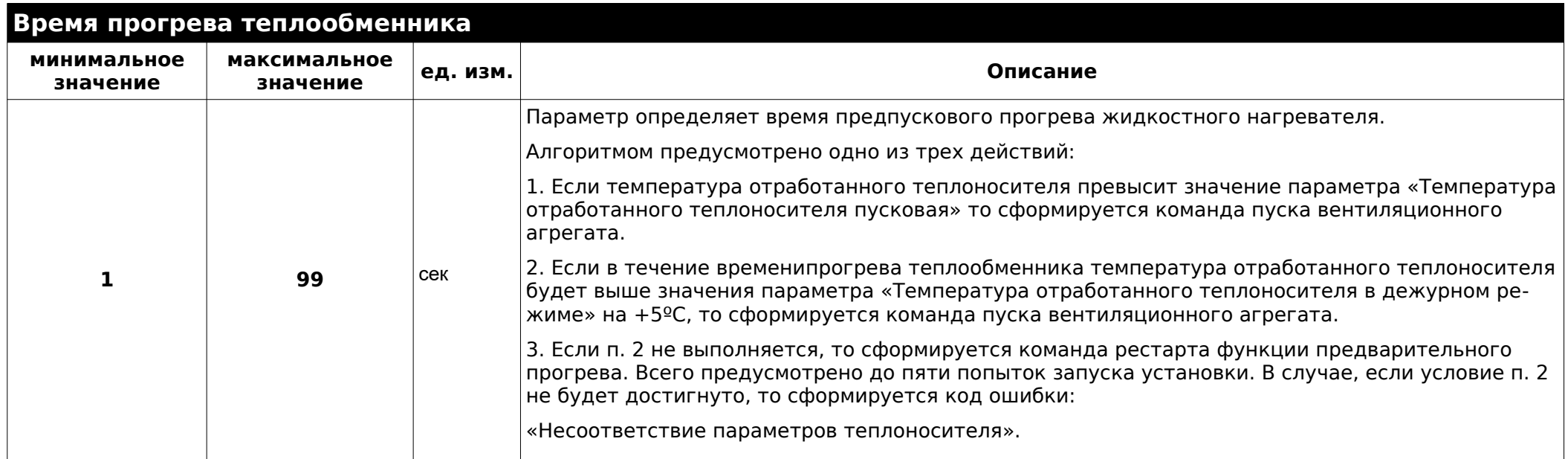

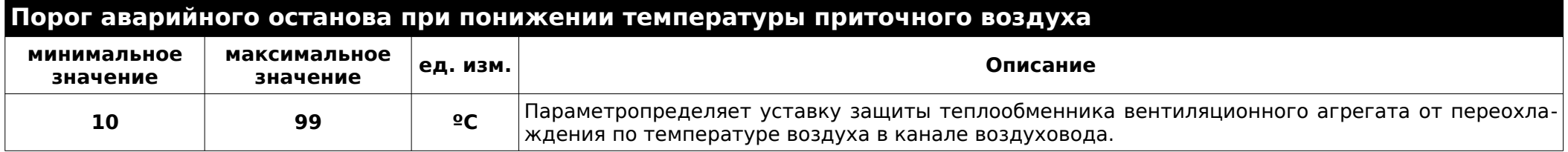

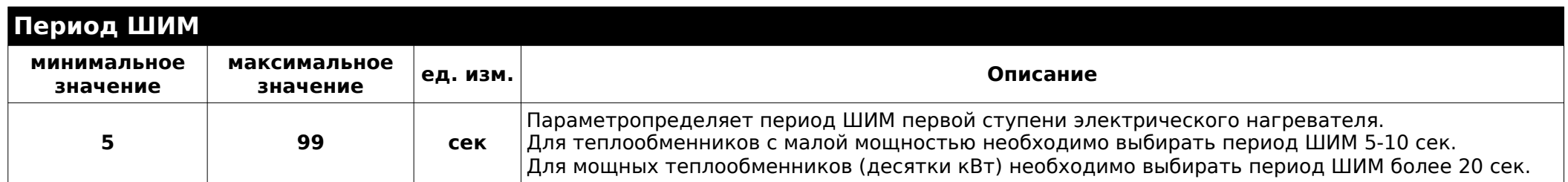

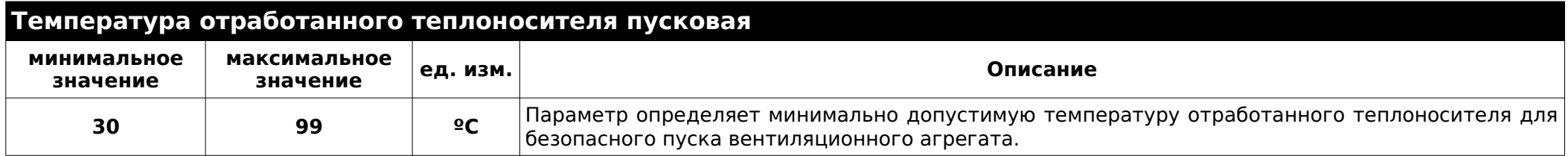

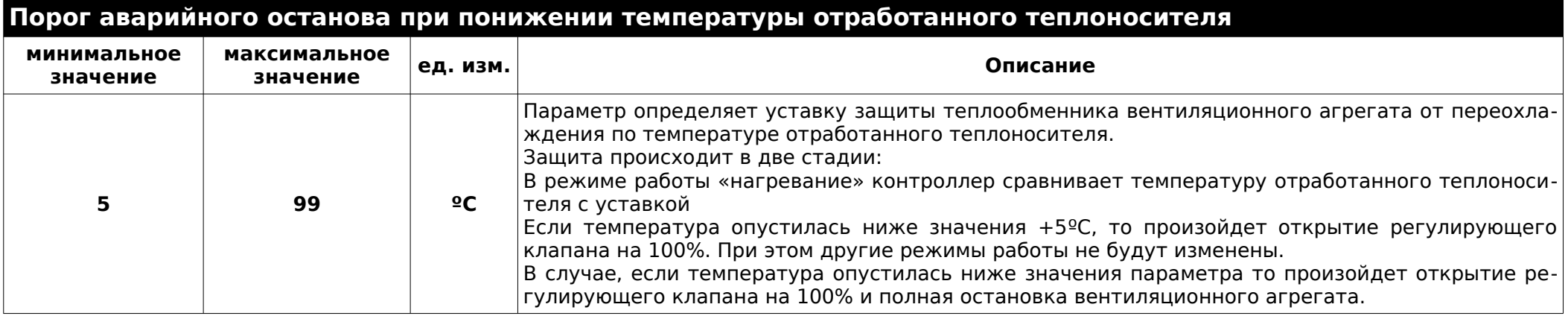

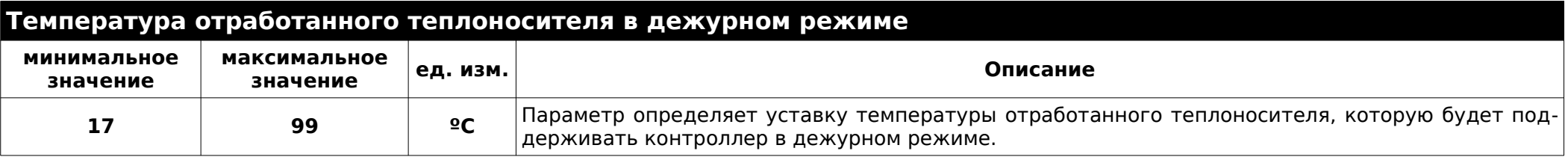

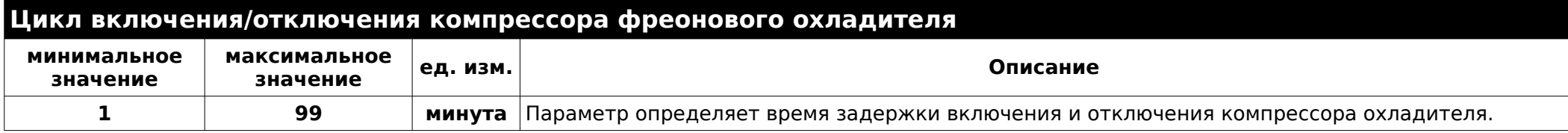

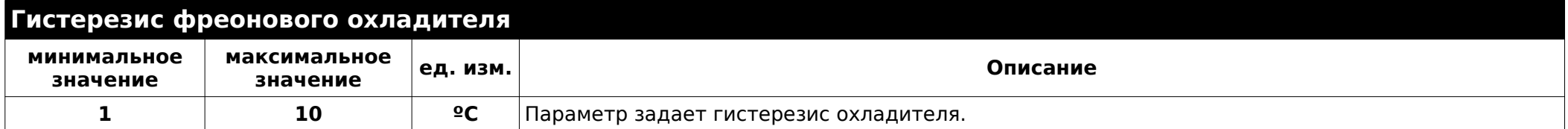

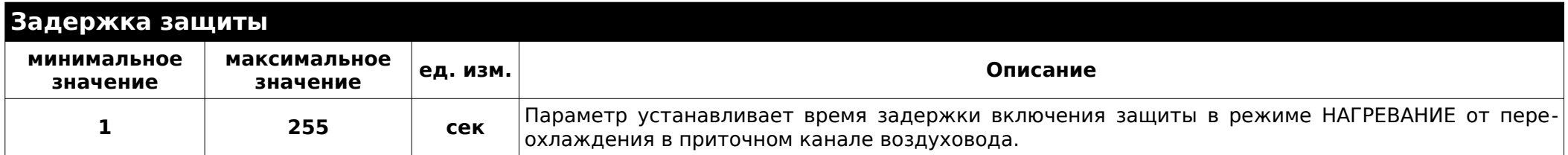

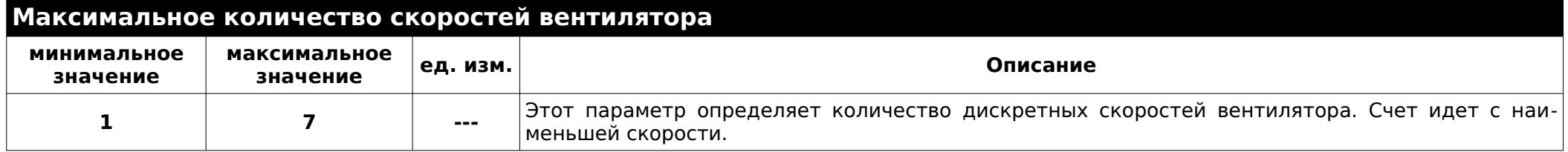

<span id="page-31-0"></span>**Примеры схемотехнических решений.**

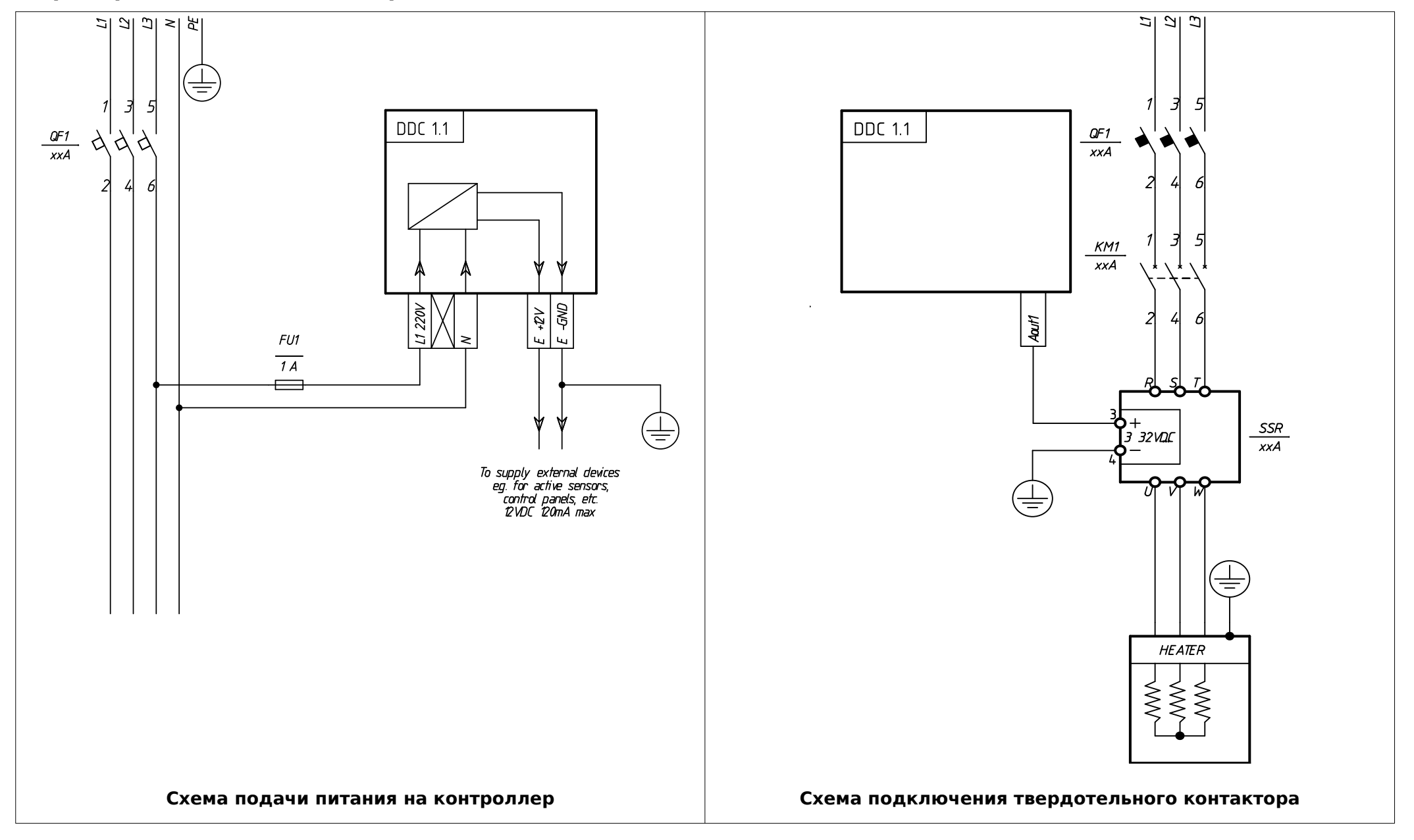

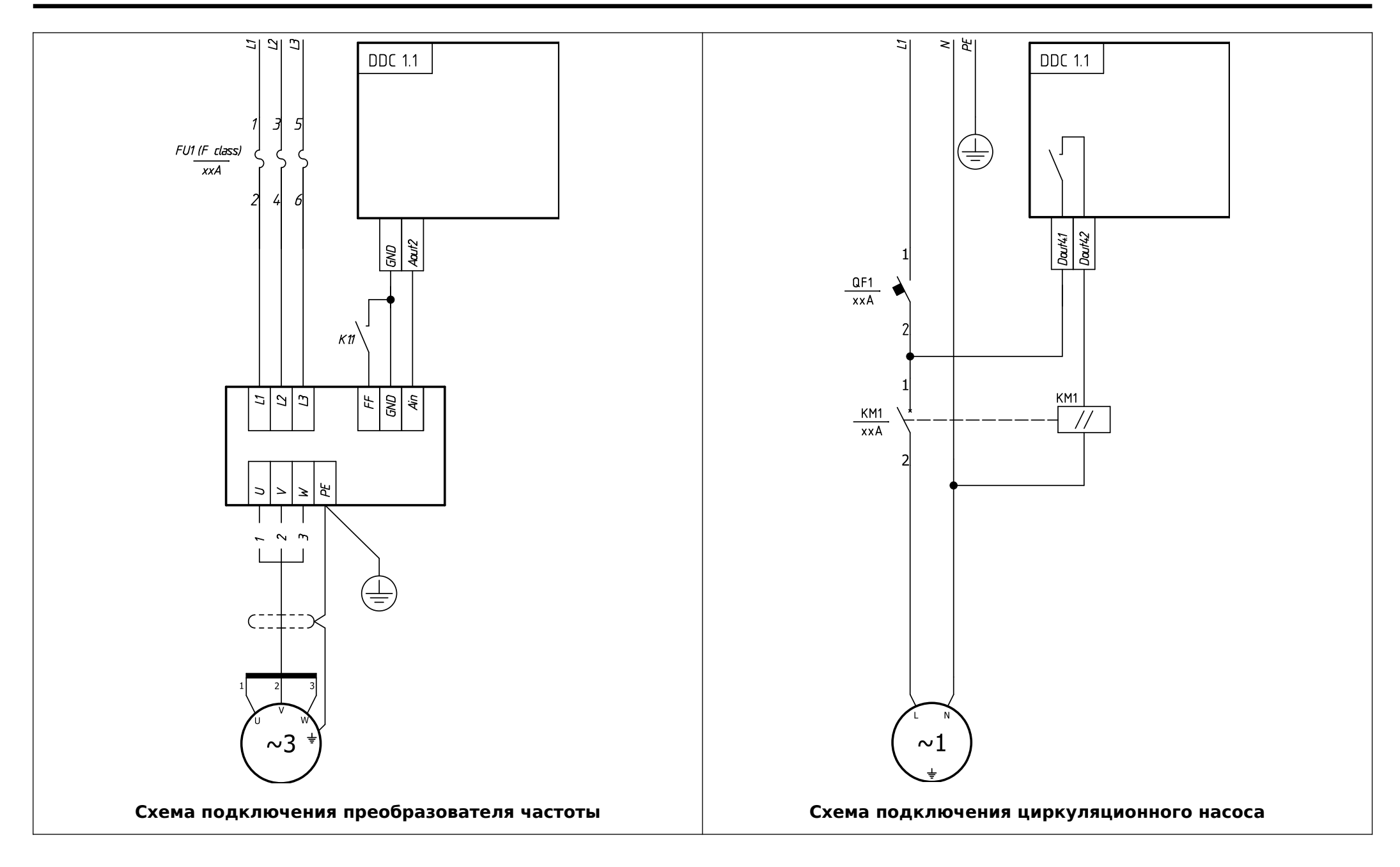

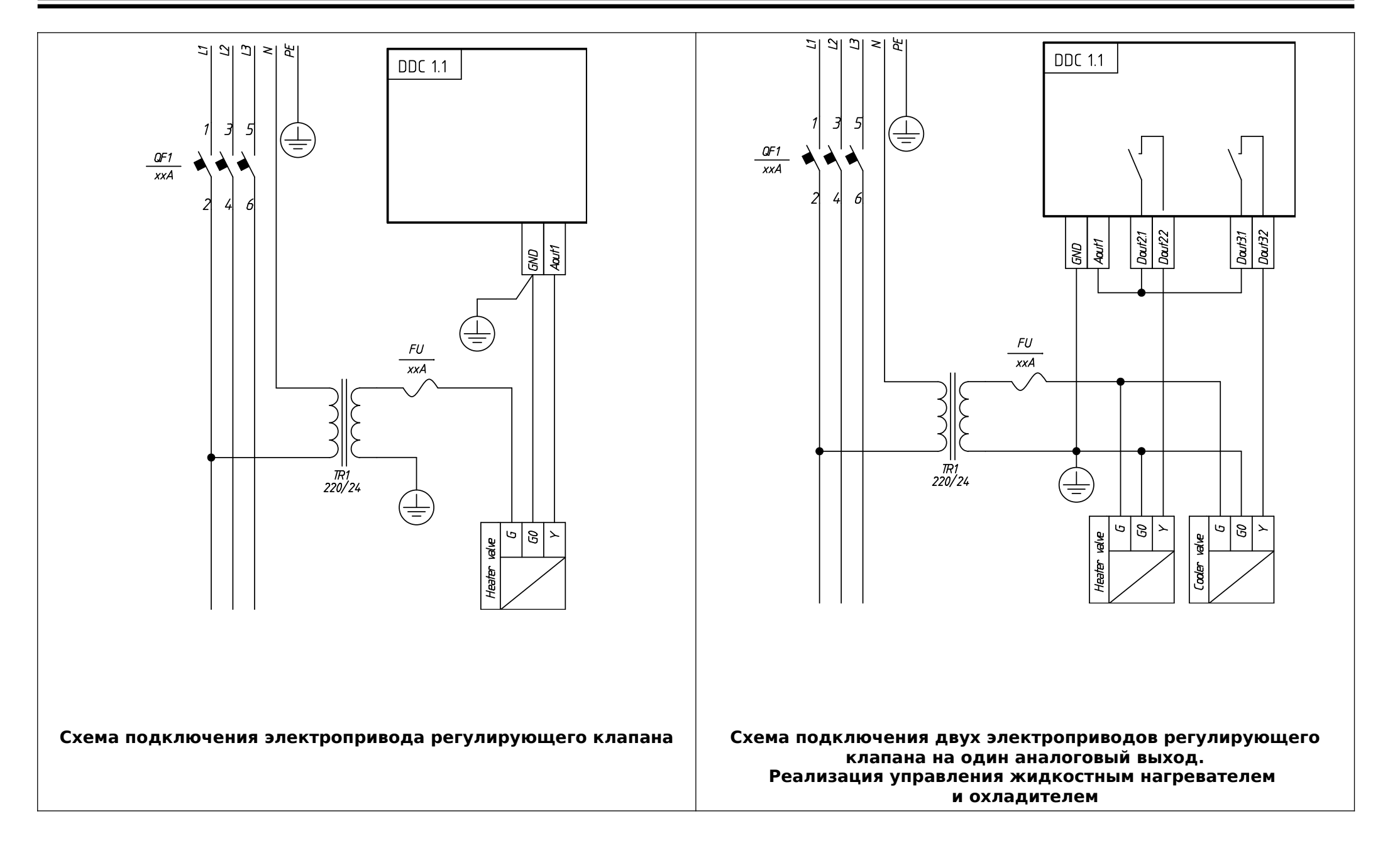

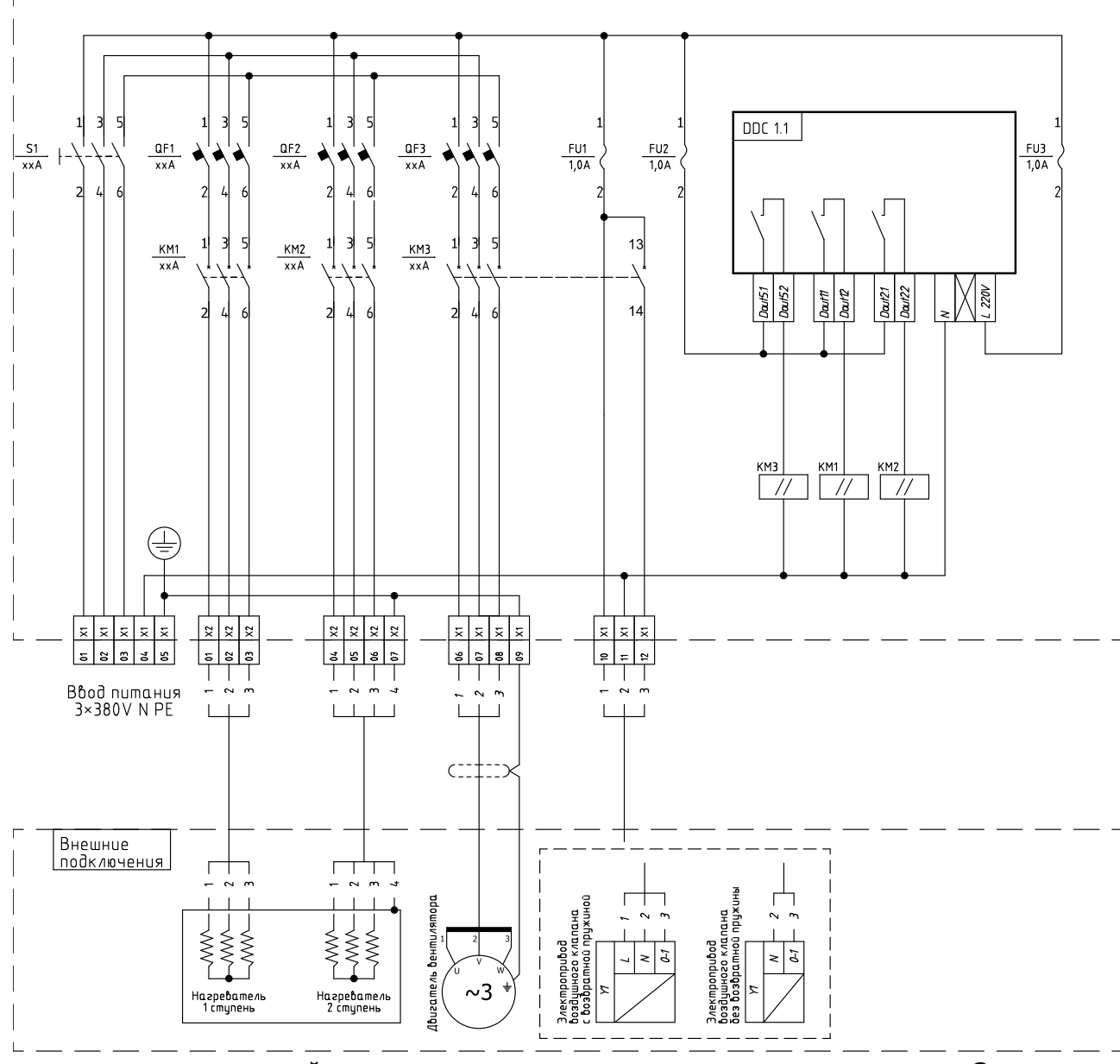

**Пример схемотехнической реализации управления приточным агрегатом. Силовая часть.**

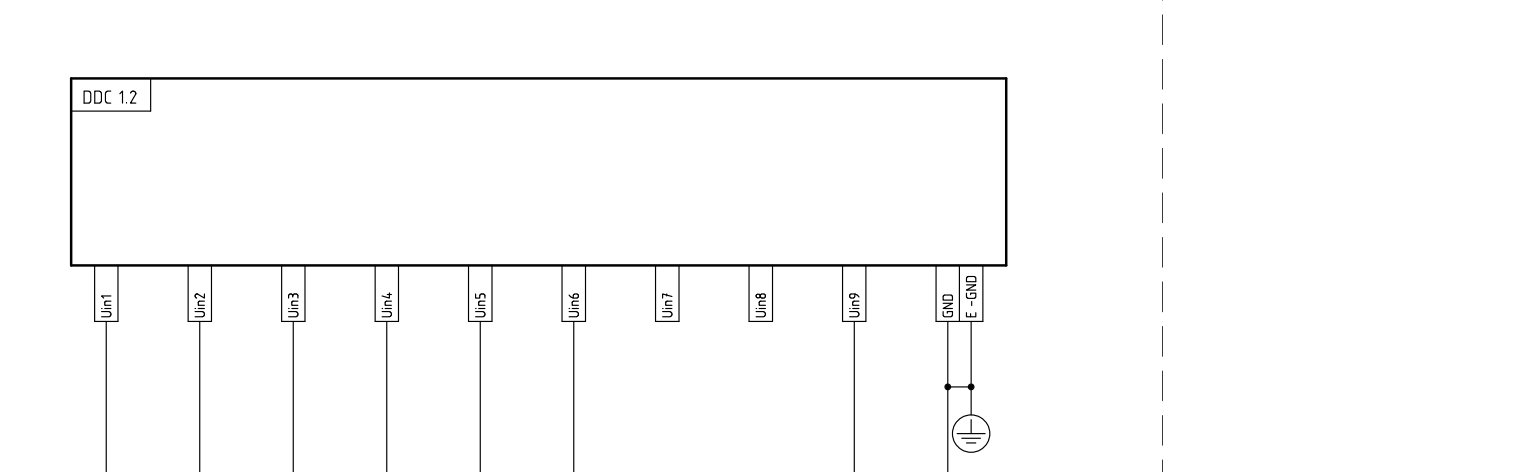

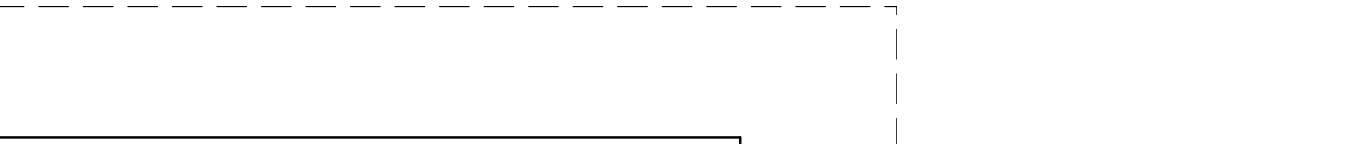

**Управление вентиляционными агрегатами. Типовое программное обеспечение.**

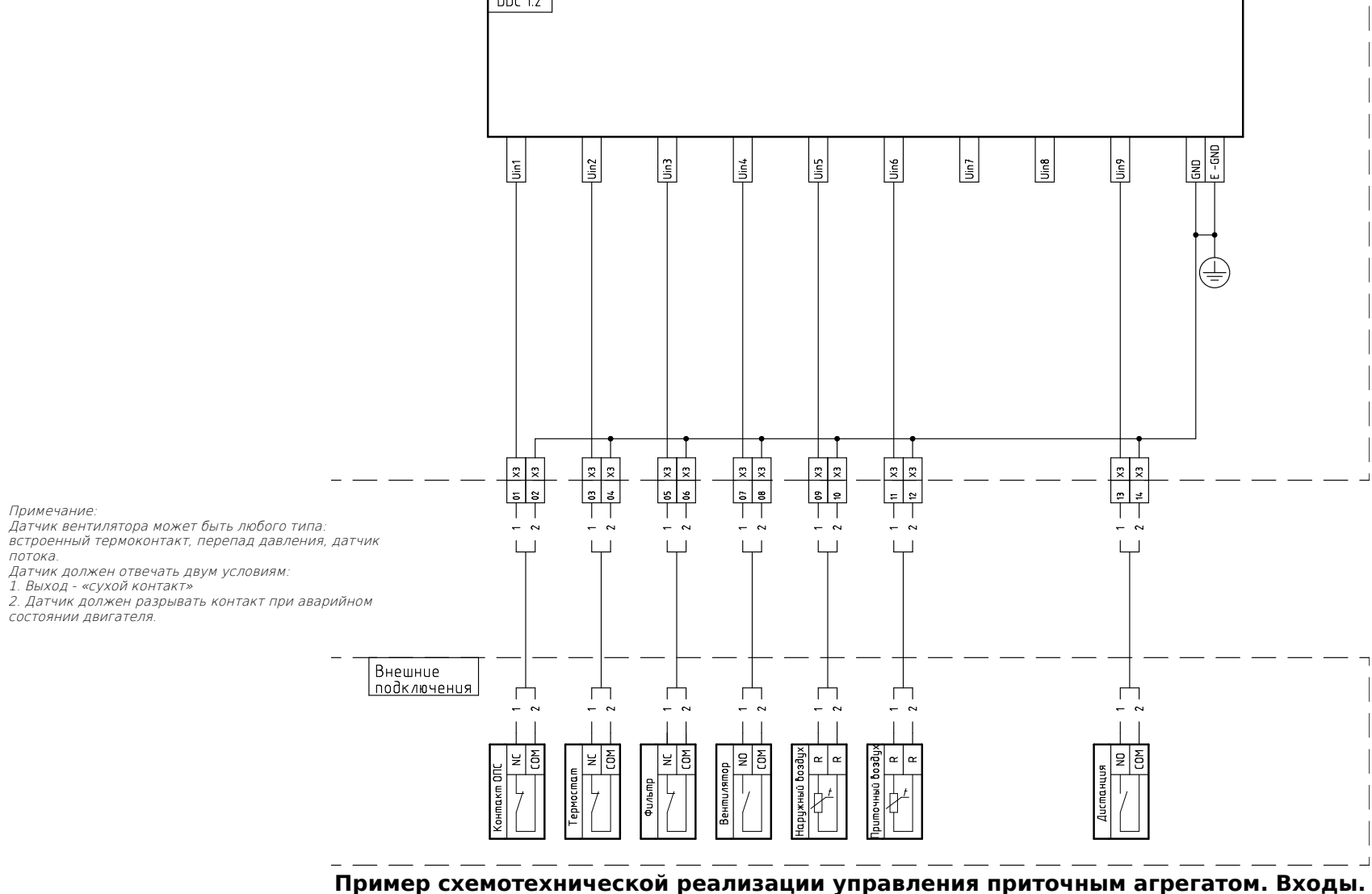

# <span id="page-37-0"></span>**Система меню**

Система меню состоит из девяти экранов:

- 1. Главный экран
- 2. Экран управления системой и просмотра результатов работы
- 3. Экран журнала событий
- 4. Экран установки времени и даты
- 5. Экран ввода пароля
- 6. Экран главной конфигурации системы
- 7. Экран настройки нагревателя
- 8. Экран настройки охладителя
- 9. Экран настройки секции вентилятора.

Меню строится в динамическом режиме, в зависимости от настроек, которые задаёт пользователь.

Так же, в динамическом режиме происходит скрытие/отображение экранов и пунктов меню.

Все управление осуществляется 6 клавишами:

- 1. Стрелка ВПРАВО
- 2. Стрелка ВЛЕВО
- 3. Стрелка ВВЕРХ
- 4. Стрелка ВНИЗ
- 5. Кнопка ENT (ENTER кнопка подтверждения)
- 6. Кнопка ESC (ESCAPE кнопка отказа)

Вход в меню / начало редактирования параметра / выбор / подтверждение — кнопка **ENT**

Выход из меню / отказ от редактирования / возврат в главный экран кнопка **ESC**

Изменение параметра / вертикальное передвижение по пунктам меню — стрелки **ВВЕРХ** и **ВНИЗ**

Движение по разрядам чисел — стрелки **ВПРАВО** и **ВЛЕВО**

Для входа в меню настроек необходимо ввести пароль. Начало ввода и этого действия нажмите кнопку **ESC** подтверждение — кнопка **ENT. Число системного пароля: 1202**

Главный экран выполнен в комбинированном стиле: в верхнюю часть выводится основная информация о режиме работы, в нижней части расположено меню быстрого доступа.

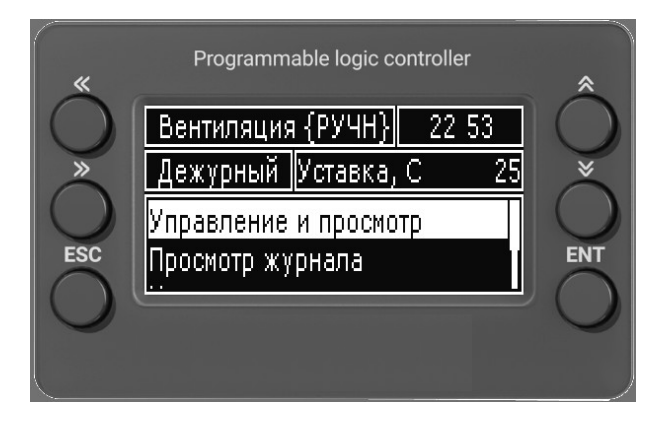

При возникновении аварийной ситуации система отобразит экран журнала событий.

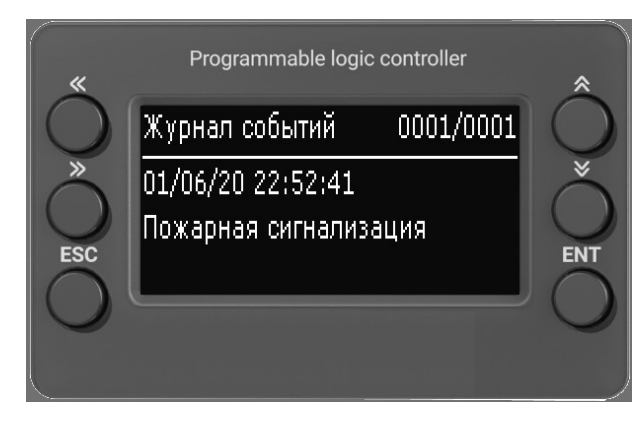

Для просмотра и управления необходимо скрыть экран журнала. Для

# <span id="page-38-0"></span>**Сетевые переменные**

#### **Параметры связи для порта COM0 контроллера**

Протокол - Modbus RTU. Скорость связи - 9600. Четность – Even. Стоп бит – 1.

#### **Поддерживаемые функции чтения/ записи:**

- 01 (0х01) чтение коилов (Read Coil).
- 02 (0х02) чтение дискретных входов (Read Discrete Inputs).
- 03 (0х03) чтение хранимых регистров (Read Holding Registers).
- 04 (0х04) чтение вводных регистров (Read Input Registers).
- 05 (0х05) запись одного коила (Write Single Coil).
- 15 (0х0F) запись нескольких коилов (Write Multiple Coils).
- 06 (0х06) запись одного регистра (Write Single Register).
- 16 (0х10) запись нескольких регистров (Write Multiple Registers).

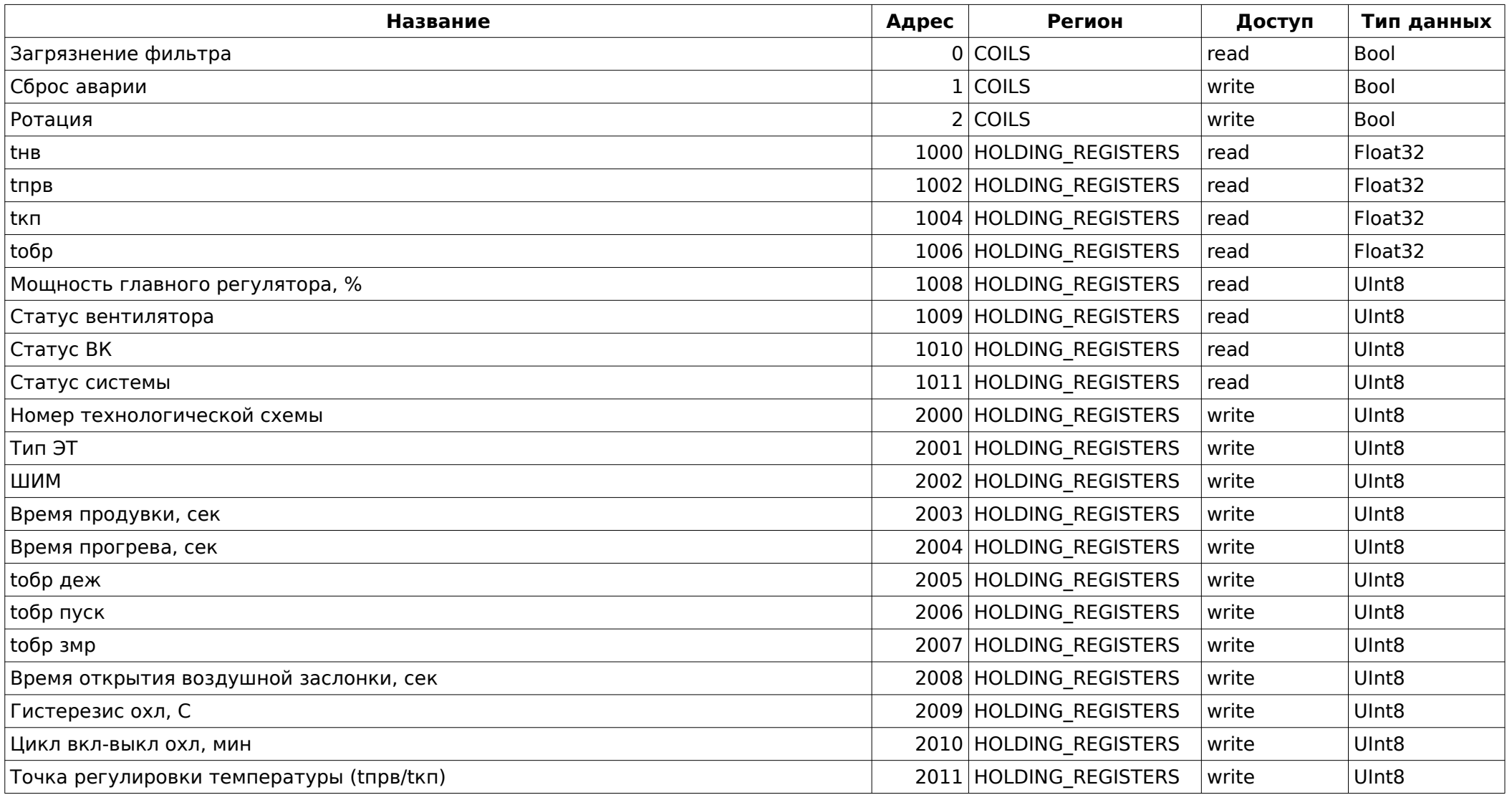

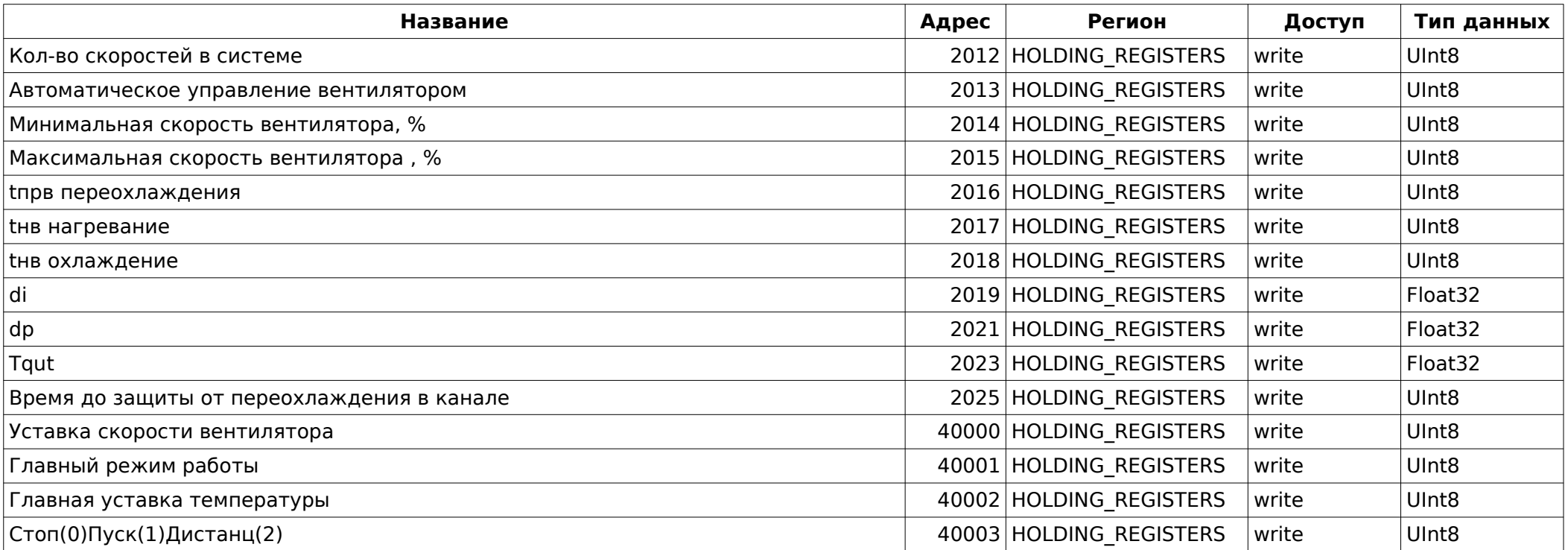